### **République Algérienne Démocratique et Populaire**

**Ministère de l'Enseignement Supérieur et de la Recherche Scientifique**

**Université Kasdi Merbah Ouargla** 

**Faculté Des Nouvelles Technologies De L'information Et De La Communication Département d'informatique et de la technologie de l'information**

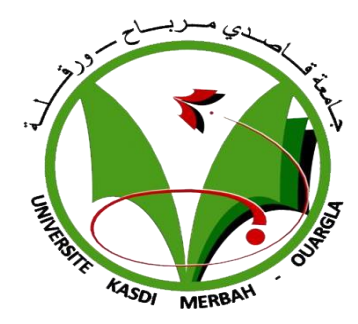

# **MEMOIRE DE FIN D'ETUDES**

**En vue de l'obtention du diplôme de Master en Informatique OPTION : Informatique Industrielle** 

**Réaliser par :**

Soumaia Chaib Hadjer Chebbah

# **Thème**

# **La Modélisation Des Processus Métiers De La Maladie Du Diabète Avec BPMN2.0**

**Soutenu le :** 17/06/2023

# $M$ embres de jury :

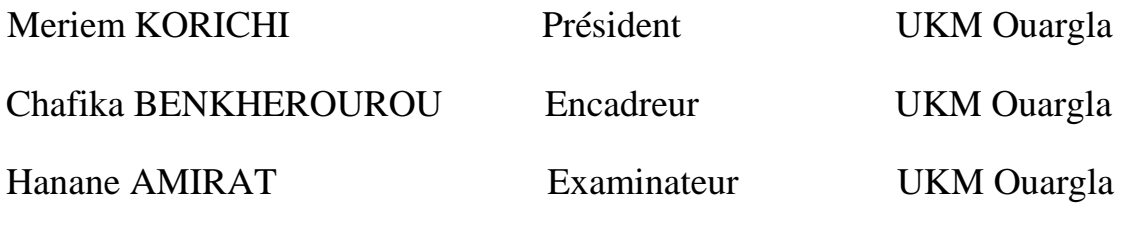

**Année universitaire : 2022/2023**

**Diabète Avec BPMN2.0**

# *Remerciements*

Au nom d'Allah, le Tous et le Plus Miséricordieux. Toutes les louanges à Allah et sa bénédiction pour la réalisation de ce mémoire.

Louange à dieu pour sa conciliation, pour la force et la patience qui nous avoir donné pour réaliser ce travail. Sans lui nous n'aurions pas atteint ce grand jour.

D'abord, nous tenons à remercier notre encadreur **Dr. Chafika Benkherourou,** de nous avoir guidé et conseillé au cours de ce mémoire. Son orientation, et ces conseilles tout au long cette période.

Nous tenons également à remercier le médecin **Dr. Aouam Meriem**, pour ses conseille, sa disponibilité, et son aide durant la période de stage l'équipe de travail dans la maison diabétique.

Nous tenons également à remercier tout l'équipe de travail à la maison diabétique, pour notre accueil et notre aide.

Nous tenons à remercier les membres de jury qui nous ont fait l'honneur d'évaluer notre travail.

Nous exprimons nos remerciements et non profond reconnaissance à nos familles pour leurs encouragements, leurs motivation tout long nos études.

# *Dédicace*

Je dédie ce travail

à mes parents,

de m'avoir soutenue et encouragée à atteindre cette étape.

A mes frères et sœurs

pour leur amour et leur soutien,

à mon frère Houssem,

qui m'a aidé dans ma carrière universitaire grâce à ses conseils,

à mes professeurs,

à mes amis et à tous ceux que j'aime

*Hadjer CHEBBAH*

# *Dédicace*

Je dédie ce travail

A lequel qui je le m'manquer dans les merveilleux moments de ma vie, mon cher père, que Dieu ait pitié d'il.

A ma raison d'exister, ma chère mère, pour sa patience, son encouragement, et son sacrifice pour notre succès

A mes sœurs : Safia, Hayate, Hadjer, Rahima, Nourelimane.

A mon seul frère : Houssine.

A mes chères nièces : Fatima El Zahra, Arwa Lina, Rabab Aicha, Dania Ranime, et mon cher neveu : Mohamed Obai.

A mon amie : Hadjer, celle qui ma accompagner durant la réalisation de ce travail.

A toute ma famille et tous mes amis.

A tous ce qui m'ont appris une lettre.

*Soumaia CHAIB*

## *Résumé :*

 *Récemment, nous avons remarqué que la modélisation des processus métiers est l'un des sujets les plus débattu dans plusieurs domaines tel que : les entreprises, la santé …etc. Et cela à cause de l'importance de la modélisation dans la facilité de compréhension des processus et l'analyse de ses étapes nécessaires. Parmi les sujets abordés dans le secteur de sante, la maladie du diabète qui est considérée comme un problème de sante major qui afflige un grand groupe dans la société. Toutefois, les patients et les médecins ont besoin d'un moyen qui facilite le suivi de cette maladie chronique, en outre il existe un fossé entre les gens techniques et les experts de santé. Donc, la modélisation des processus métiers de diabète permet à représenter les processus d'une manière simple et compréhensible, cela facilite et aide les patients à contrôler leur maladie, c'est aussi une aide pour les médecins dans le suivie de leurs patients. Dans ce travail, nous présenterons l'application de la modélisation des processus métiers sur la maladie diabète, utilisant la méthode BPMN 2.0.*

*Mots clés : modélisation, processus métiers, diabète, BPMN 2.0.* 

### **ملخص:**

في الآونة الأخيرة، لاحظنا أن نمذجة العمليات التجاربة من بين المواضيع الأكثر مناقشة في مجالات كثيرة مثل: الشركات، الصحة .... الخ. وهذا بسبب أهمية النمذجة في تسهيل فهم هذه العمليات وتحليل مراحلها االساسية. ومن بين المواضيع المطروحة في مجال الصحة مرض السكري الذي يعتبر مشكلة للصحة العامة والتي تصيب فئة كبيرة من المجتمع. غير ان، المرضى والاطباء في حاجة الى وسيلة لتسهيل متابعة هذا المرض المزمن، إضافة الى وجود فجوة بين الأشخاص التقنيين وخبراء الصحة. لذا فان نمذجة العمليات التجارية الخاصة بمرض السكري تسمح بتمثيلها بطريقة بسيطة ومفهومة وهذا يسهل ويساعد المرضى على مراقبة مرضهم، وهي أيضا مساعدة لألطباء في متابعة مرضاهم. في هذا العمل سنعرض تطبيق نمذجة العمليات التجارية على مرض السكري، باستعمال الطريقة 2.0 BPMN.

**الكلمات المفتاحية:** نمذجة، العمليات التجارية، السكر ي2.0, BPMN .

### *Abstract:*

 *Recently, we have noticed that business process modeling is one of the most debated topics in several domains such as: companies, health …etc. This is because of the importance of modeling in facilitating the understanding of processes and the analysis of its necessary steps. Diabetes disease is among the topics addressed in the healthcare sector, which is considered as a major health problem that afflicts a large group in society. However, patients and physicians need an average that facilitates follow-up of this chronic disease. In addition, the existence of a gap between technical people and health experts. Therefore, the modeling of diabetes business processes allows representing the processes in a simple and understandable way, it facilitates and helps patients to control their disease, it is also a help for doctors in monitoring their patients. In this work, we will present the application of business process modeling on diabetes disease, using the BPMN 2.0 method.* 

**Keywords:** *Modeling, Business Process, Diabetes, BPMN 2.0*

# <span id="page-5-0"></span>Table des matières

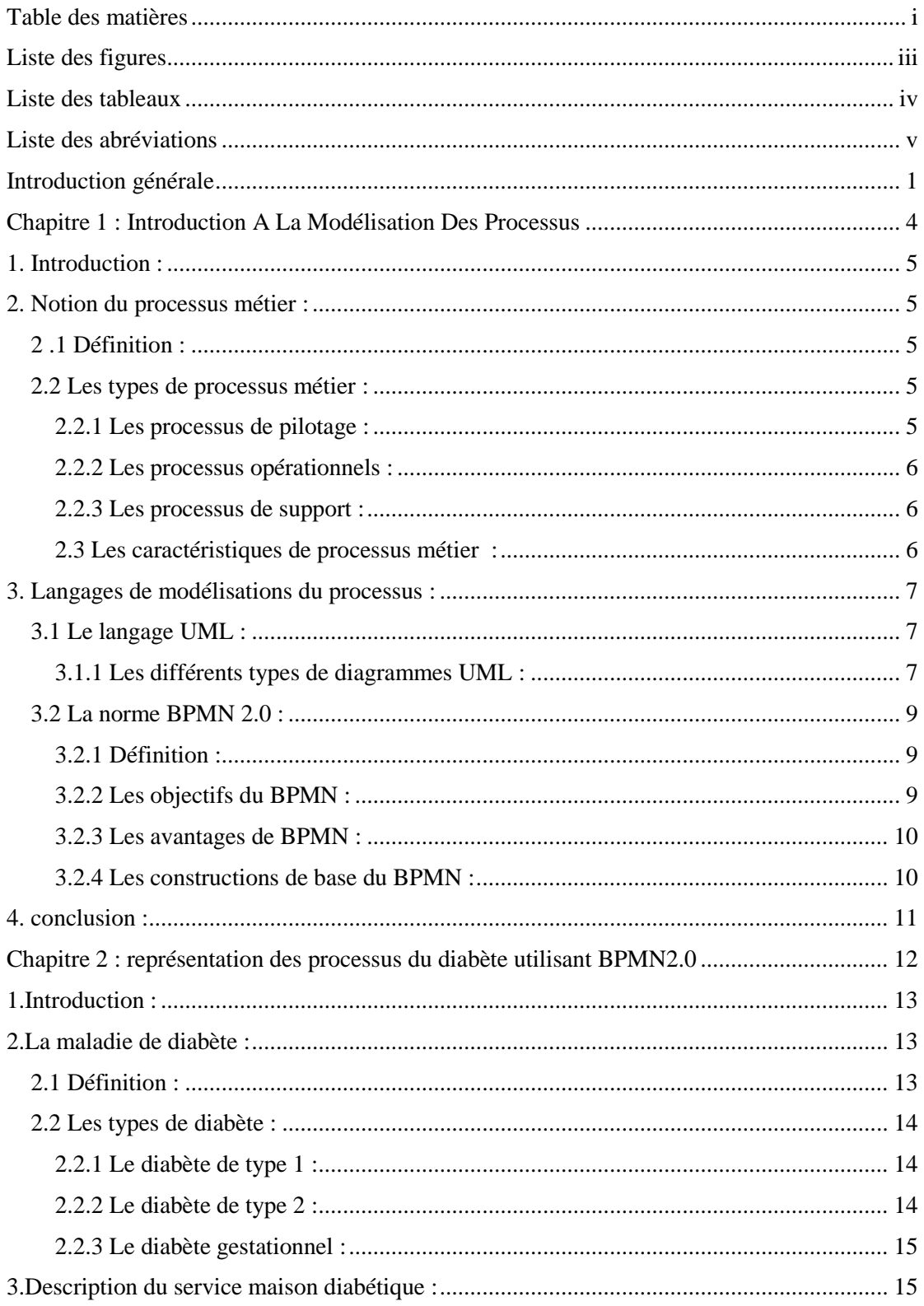

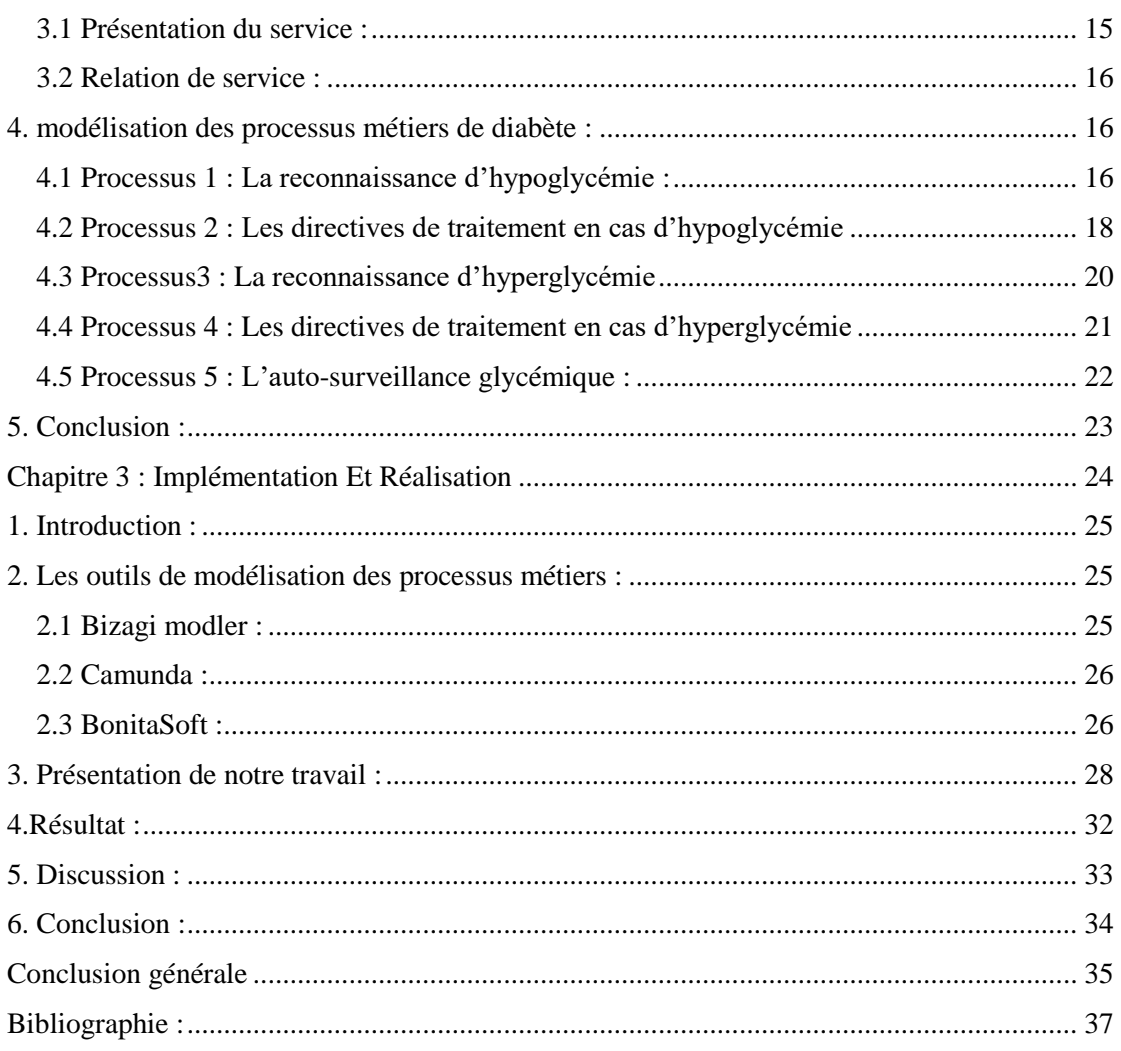

# <span id="page-7-0"></span>**Liste des figures**

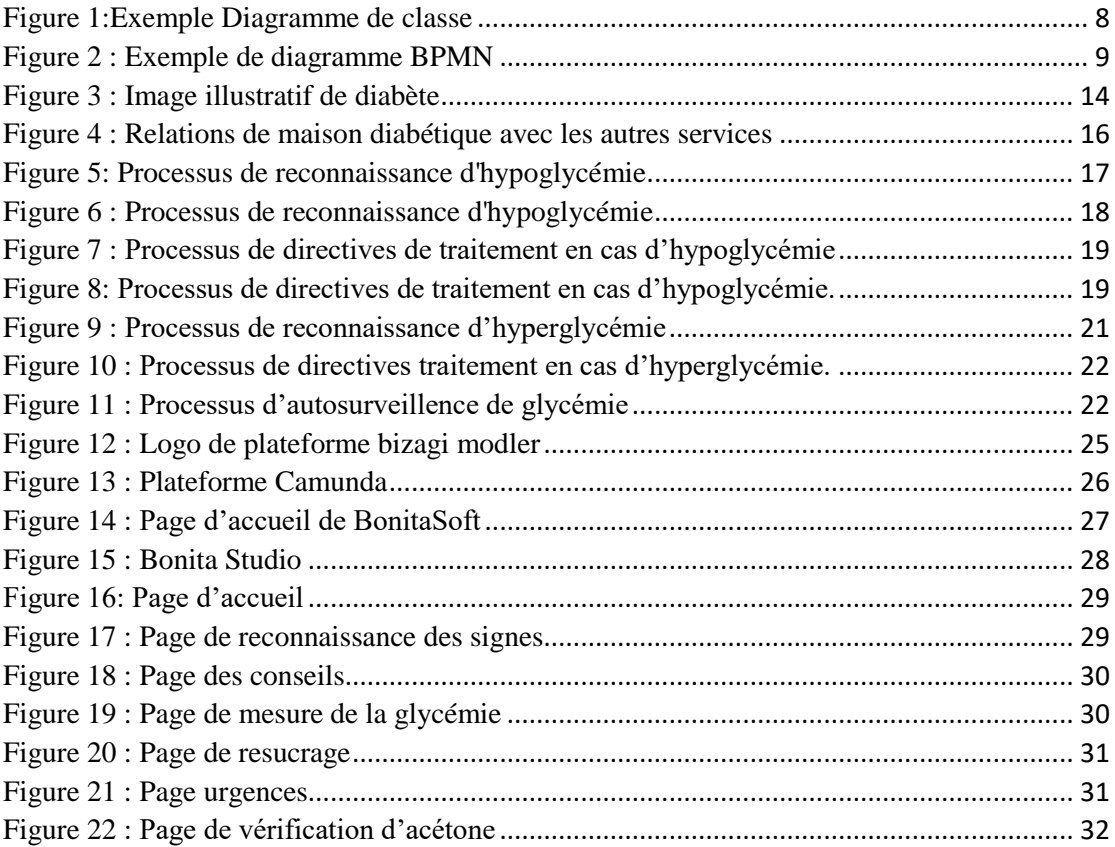

# <span id="page-8-0"></span>**Liste des tableaux**

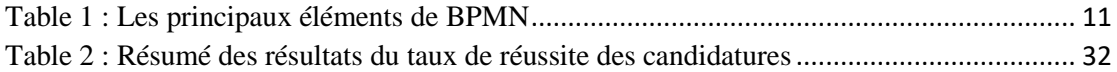

# <span id="page-9-0"></span>**Liste des abréviations**

BPMN: Business Process Modeling and Notation

UML: Unified Modeling Language

OMG: Object Management Group

BPD: Business Process Diagramme

BPEL: Business Process Execution Language

WfMC : Workflow Management Coalition

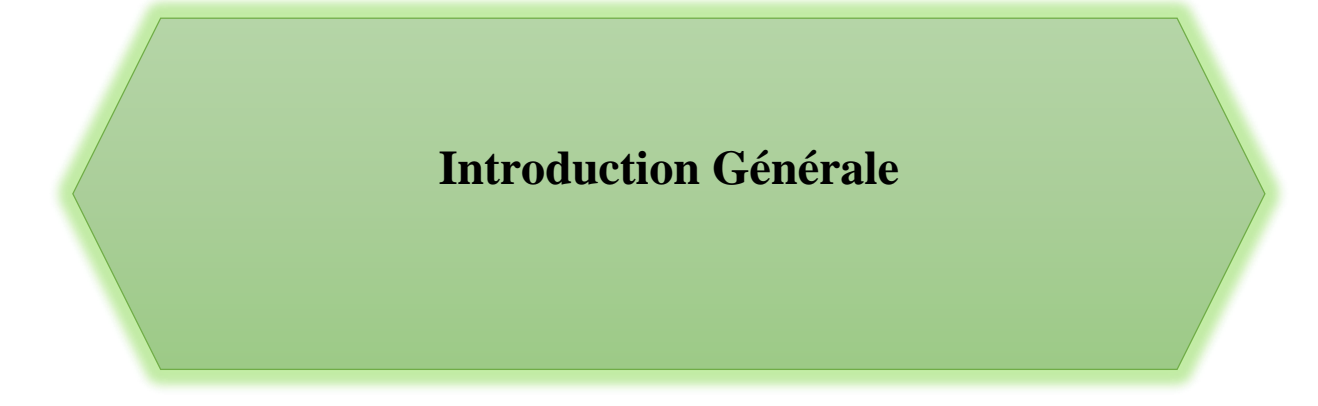

Le secteur de sante est l'un des secteurs qui ont un grand intérêt, à cause de son importance, son croissance rapide, et aussi il sert toujours à assurer l'efficacité et la compétence, et cela car il offre plusieurs services et il face de nombreux problèmes et défis. Parmi les problèmes de secteur de sante la gestion de la maladie de diabète qui est un important problème de santé public. Le diabète est l'un des maladies non transmissibles prioritaires par les dirigeants mondiaux ces dernières années. De nos jours, les prestataires de soins se tournent vers la modélisation des processus métiers, pour représentent les processus d'une manière simple et compréhensible pour tous, par la mention de tous les détails et les étapes possibles de début de processus à sa fin. Il existe de nombreux processus que le patient diabétique doit comprendre comme : l'auto surveillance glycémique, la correction d'hyperglycémie, et d'hypoglycémie.

Cependant, les opérations de soins dans les hôpitaux et les centres ont une nature complexe. Donc, les patients et les médecins sont besoins d'un moyen de leur présenter le suivie de cette maladie chronique d'une manière facile. D'autre part, il y a une fosse entre les experts de santé et les experts techniques en raison de différence de leur langage utilisé et leurs concepts.

L'objectif de ce mémoire, est de créer un modèle qui permet aux patients de comprendre les processus de maladie diabète, cela permet d'améliorer et rapprocher la communication entre le médecin et les patients. Et aussi d'organiser et de développer les opérations de soins de santé et limiter les coûts.

Afin de réaliser cet objectif nous avons utilisé la méthode de modélisation des processus métiers BPMN 2.0 qui permet d'analyser et représenter les étapes de chaque processus.

Ce mémoire a été organisé en trois chapitres comme suit :

**Chapitre 1** : il présente le concept de processus métier, ses types et ses caractéristiques. Avec un aperçu du certains langages de modélisation (UML et BPMN 2.0).

**Chapitre 2 :** il est consacré à la définition de maladie diabète et ses types. Ainsi que la modélisation des processus métier de la maladie diabète avec la méthode BPMN 2.0.

**Chapitre 3 :** dans ce dernier chapitre nous présentons certains outils de modélisation des processus métiers et nous mettons l'accent sur l'outil choisi BonitaSoft, pour l'automatisation de notre processus.

2

Nous terminons par une conclusion générale, qui comporte les résultats de notre travail et les prescriptives.

**Chapitre 1 : Introduction A La** 

**Modélisation Des Processus**

## <span id="page-14-0"></span>**1. Introduction :**

La modélisation des processus métiers est la démarche qui nous permet d'illustrer le fonctionnement d'une entreprise, ou d'une organisation à l'aide d'une notation graphique. La représentation de ces processus sert à donner une vision simple de la structure interne et donc de formaliser et d'optimiser les principales activités. Dans ce chapitre nous allons présenter d'abord la notion de processus métier, ensuite nous allons aborder certains langages de modélisation (UML, BPMN 2.0), en mettant l'accent sur les avantages de la méthode BPMN 2.0 et ses composantes.

# <span id="page-14-1"></span>**2. Notion du processus métier :**

Dans notre étude, nous nous intéressons à un type spécifique de processus, à savoir le processus métier.

### <span id="page-14-2"></span>**2 .1 Définition :**

Un processus métier, tel que défini par la Workflow Management Coalition (WfMC), est « un ensemble de procédures ou d'activités liées entre elles pour atteindre un objectif métier en définissant des rôles fonctionnels et des interactions au sein d'une structure organisationnelle ». En d'autres termes, un processus métier met en évidence un ensemble de relations logiques entre un groupe d'activités impliquant des interactions entre différents partenaires et participants tels que des applications ou des services SI, des acteurs humains ou d'autres processus, sous la forme d'échanges d'informations et de données pour apporter des éléments tangibles supplémentaires. C'est une valeur aux clients et aux différentes parties prenantes d'une organisation.[1]

#### <span id="page-14-3"></span>**2.2 Les types de processus métier :**

On distingue trois types de processus métiers [2] :

#### <span id="page-14-4"></span>**2.2.1 Les processus de pilotage :**

Les processus de management, également appelés processus de direction ou de gouvernance, jouent un rôle essentiel dans la gestion et la direction d'une entreprise. Ils établissent la culture, les objectifs et la stratégie de l'organisation, et contribuent à leur mise en œuvre. Ces processus sont conçus pour donner du sens aux équipes et favoriser l'émergence de l'intelligence collective.

#### <span id="page-15-0"></span>**2.2.2 Les processus opérationnels :**

Les employeurs contribuent directement à la mise en œuvre du produit ou du service fourni par l'entreprise. Ces employeurs interviennent pour déterminer le besoin du client à sa satisfaction. Ils ne sont pas impliqués dans les différentes étapes du processus opérationnel, qu'il s'agisse de la recherche et du développement des produits, de la vente ou de la livraison.

#### <span id="page-15-1"></span>**2.2.3 Les processus de support :**

Ces processus sont conçus pour assurer le bon déroulement de tous les autres processus en fournissant les ressources nécessaires et les moyens requis pour leur réalisation. La gestion du personnel, la gestion du système d'information et la gestion de la documentation soutiennent également les opérations.

Dans ce qui suit, nous présentons les principales caractéristiques de processus métier.

#### <span id="page-15-2"></span>**2.3 Les caractéristiques de processus métier [3] :**

Les processus métiers sont efficaces et partagent plusieurs caractéristiques, notamment :

#### **• Ils sont finis :**

Les processus métiers ont un début et une fin clairement définis, avec des étapes précises à suivre pour atteindre l'objectif final. Cela permet de garantir que toutes les étapes nécessaires sont suivies et que le final est cohérent et fiable.

#### **• Ils sont répétables :**

Ils sont conçus pour être répétables, ce qui signifie que les employés peuvent utiliser le processus plusieurs fois pour obtenir le même résultat ou la même action finale.

#### **• Ils ajoutent de la valeur :**

Cela signifie que les processus métiers sont conçus pour maximiser l'efficacité et minimiser les gaspillages de temps, d'argent et de ressources. Chaque tâche est conçue pour être réalisée de manière efficace, en utilisant les ressources nécessaires sans gaspiller. Cela permet de réduire les coûts et d'optimiser les résultats, ce qui est bénéfique pour l'entreprise et pour les clients.

#### **• Ils offrent de la flexibilité :**

Les processus sont conçus pour être modifiés au besoin sans affecter les opérations. Les changements peuvent être apportés pour améliorer l'efficacité, répondre aux besoins des clients ou s'adapter aux situations changeantes.

## <span id="page-16-0"></span>**3. Langages de modélisations du processus :**

Il existe de nombreux langages de modélisation qui répondant aux besoins spécifiques, et qui permettent de décrire le flux d'activités et le flux de données. La modélisation des processus métiers aide à comprendre la séquence des activités et d'analyser l'ensemble de processus.

Parmi les langages de modélisation de processus métiers on trouve :

- Le langage UML
- La norme BPMN 2.0

#### <span id="page-16-1"></span>**3.1 Le langage UML :**

« Le langage de modélisation unifié (UML) » est une famille de notations graphiques, soutenue par un méta-modèle unique qui aide à décrire les systèmes logiciels de conception, en particulier les systèmes logiciels construits en utilisant le paradigme orienté objet. UML est une norme relativement ouverte, contrôlée par l'Object Management Group (OMG), un consortium d'entreprises ouvert. L'OMG a été créé pour élaborer des normes qui appuient l'interopérabilité, en particulier l'interopérabilité des systèmes orientés objet. Les éléments de l'UML correspondent directement aux éléments des systèmes logiciels. UML a été identifié comme un moyen de fournir une solution à la modélisation goulot de bouteille »[4].

# <span id="page-16-2"></span>**3.1.1 Les différents types de diagrammes UML :**

 UML propose deux grandes catégories de diagrammes : les diagrammes de structure et les digrammes de comportement, ces catégories sont divisées en plusieurs types [5]:

- ↓ Les diagrammes de structure pour modéliser l'aspect statique de système, et ils sont utilisés pour présenter les éléments qui constituent un système, telles que : les bases de données
- Diagramme de classes
- Diagramme d'objets
- Diagramme de composants
- Diagramme de structure composite
- Diagramme de déploiement
- Diagramme de paquetage
- Diagramme de profile
- + Les diagrammes de comportement pour illustre l'aspect dynamique d'un système. Ces diagrammes présentent le rôle d'un système et mettent l'accent sur les relations entre ses éléments :
- Diagramme d'activité
- Diagramme de cas d'utilisation
- Diagramme global d'interaction
- Diagramme de temps
- Diagramme d'états transitions
- Diagramme de séquence
- Diagramme de communication

La figure 1[5] présente un exemple de diagramme de classe.

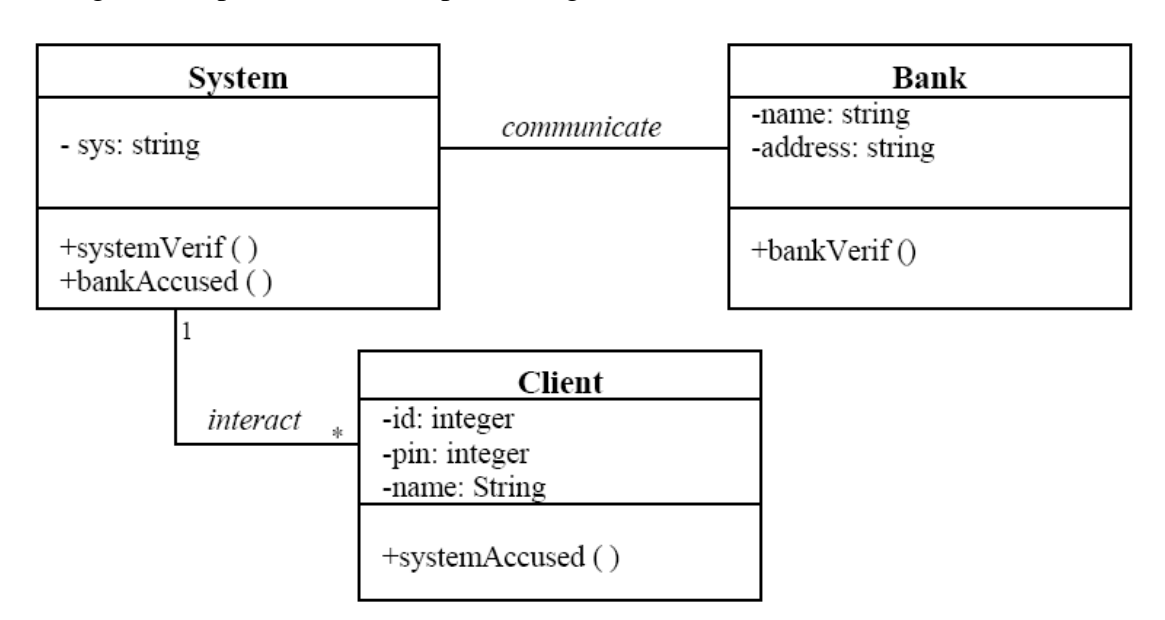

#### **Figure 1:Exemple Diagramme de classe**

<span id="page-17-0"></span>Le langage UML joue un rôle majeur dans le développement de logiciels ainsi que la modélisation des processus métiers grâce à ses différents types de diagrammes.

Toutefois, il propose un problème c'est qu'elle n'est pas comprise par tous les gens mais seulement par les concepteurs et les experts de modélisation. Donc elle n'est pas la méthode appropriée pour tous les cas.

### <span id="page-18-0"></span>**3.2 La norme BPMN 2.0 :**

#### <span id="page-18-1"></span>**3.2.1 Définition :**

BPMN est une norme de modélisation de processus métier qui fournit une notation graphique pour spécifier les processus métier dans un diagramme de processus métier (BPD), basée sur des techniques traditionnelles d'organigramme. L'objectif de BPMN est de prendre en charge la modélisation des processus métier pour les utilisateurs techniques et les utilisateurs métier, en fournissant une notation intuitive pour les utilisateurs métier mais capable de représenter une sémantique de processus complexe. La spécification BPMN 2.0 fournit également une sémantique d'exécution ainsi qu'un mappage entre les graphiques de la notation et d'autres langages d'exécution, en particulier le Busines Process Execution Langage (BPEL).

La figure 2 représente un exemple de diagramme BPMN[6].

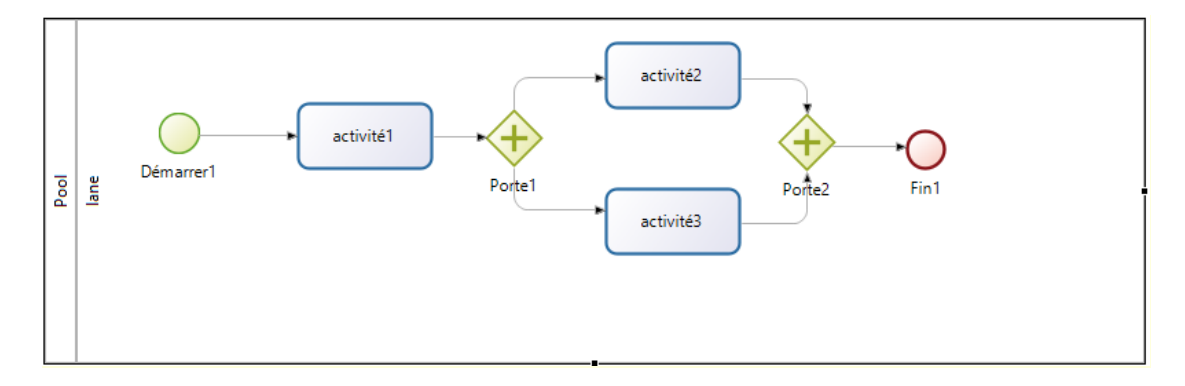

**Figure 2 : Exemple de diagramme BPMN**

#### <span id="page-18-3"></span><span id="page-18-2"></span>**3.2.2 Les objectifs du BPMN :**

L'objectif principal de BPMN est de fournir une notation simple normalisée, qui est facile à comprendre par les partenaires professionnels. Ces partenaires comprennent les analystes métiers qui modélisent et représentent les processus, les développeurs techniques qui effectuent la mise en œuvre des processus, et les agents de vente qui gèrent les processus. Donc, la méthode BPMN sert à réduire l'écart de communication qui existe entre la conception des processus métiers et la mise en œuvre[7].

BPMN n'utilise que les concepts de modélisation qui sont applicables aux processus métiers. Où il existe d'autres types de modélisation réalisés par des organisations à caractères non commerciaux seront en dehors de la porte de BPMN. Par exemple, la modélisation de structures organisationnelles, les répartitions fonctionnelles et les modèles de données ne feront pas partie de BPMN.

### <span id="page-19-0"></span>**3.2.3 Les avantages de BPMN :**

L'un des principaux avantages du BPMN est sa capacité de réaliser des organigrammes de programmation différents (simple ou complexe). Donc, il est facile à comprendre pour les intervenants de tous les niveaux (technique ou non). Ceci montre la célébrité du BPMN. Une étude effectue en 2016 à démontrer que plus que 60% des entreprises utilise la méthode BPMN afin de faciliter leur processus métiers. Pour la majorité de ces entreprises, l'objectif est : la réduction des coûts et l'amélioration de productivité[8].

### <span id="page-19-1"></span>**3.2.4 Les constructions de base du BPMN :**

BPMN propose de nombreux éléments classé dans quatre grandes catégories :

- $\triangleright$  Workflow
- $\triangleright$  Organisation
- $\triangleright$  Lisibilité
- Comportement spécifique

Le tableau 1 représente les principaux éléments de BPMN qui sont classifié en 4 catégories [9] :

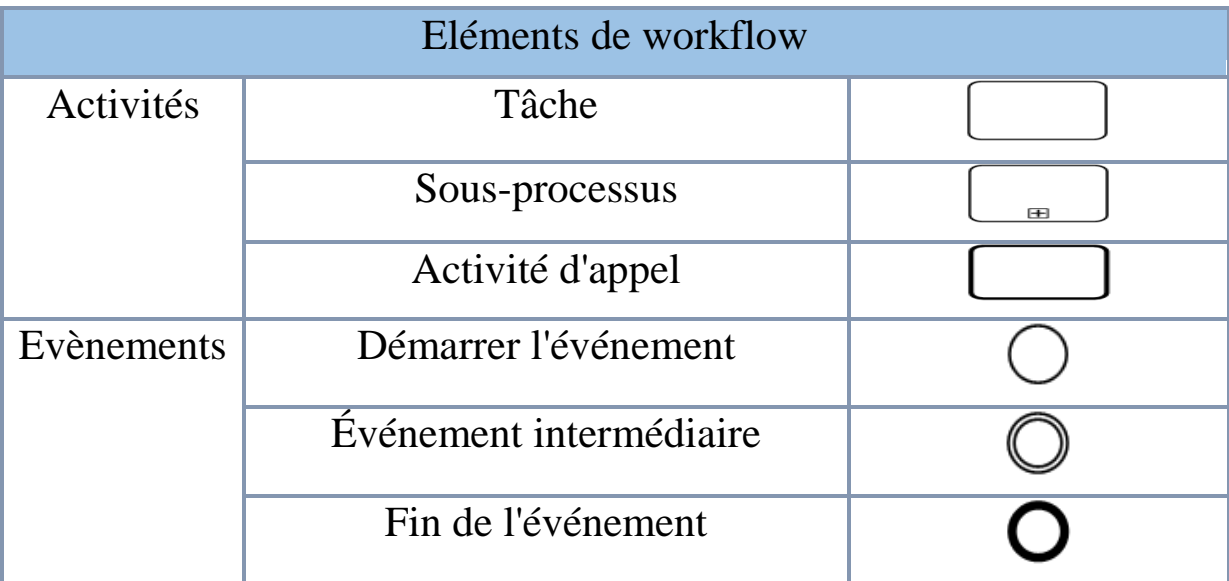

| Portes                    | Porte exclusive     |  |
|---------------------------|---------------------|--|
|                           | Porte inclusive     |  |
|                           | Porte parallèle     |  |
| <b>Flux</b>               | Flux de séquence    |  |
|                           | Flux de messages    |  |
| Eléments de lisibilité    |                     |  |
| Artefact                  | Annotation de texte |  |
| Eléments d'organisation   |                     |  |
| Couloir                   | Pool                |  |
|                           | Lignes              |  |
| Comportements spécifiques |                     |  |
| Temps                     | Minuteries          |  |

**Table 1 : Les principaux éléments de BPMN** 

# <span id="page-20-1"></span><span id="page-20-0"></span>**4. conclusion :**

Dans ce chapitre, nous avons défini les processus métiers en fonction de leurs trois types et caractéristiques. Nous avons également abordé certaines méthodes de modélisation et mis en évidence les caractéristiques de chaque méthode.tel que, nous avons choisi la méthode BPMN 2.0 pour notre étude. Dans le chapitre suivant nous présenterons l'étape de l'analyse et la modélisation des processus de la maladie diabète avec BPMN2.0.

**Chapitre 2 : Représentation Des Processus Du Diabète Utilisant BPMN2.0**

## <span id="page-22-0"></span>**1. Introduction :**

L'analyse et la modélisation des processus métiers à un rôle déterminant dans de nombreux secteurs, y compris le secteur de santé. L'utilisation de la modélisation dans ce domaine peut faciliter l'effectuation de plusieurs processus et le suivie de plusieurs maladies, tel que : la maladie de diabète. Dans ce chapitre nous présenterons l'application de la modélisation des processus métiers sur la maladie diabète, en utilisant la notation BPMN2.0.

# <span id="page-22-1"></span>**2. La maladie de diabète :**

### <span id="page-22-2"></span>**2.1 Définition :**

Le diabète est une maladie chronique grave qui se déclare lorsque le pancréas ne produit pas suffisamment d'insuline (hormone qui régule la concentration de sucre dans le sang, ou glycémie), ou lorsque l'organisme n'est pas capable d'utiliser correctement l'insuline qu'il produit. Le diabète est un important problème de santé publique, et il est l'une des quatre maladies non transmissibles prioritaires ciblées par les dirigeants mondiaux. Une hausse régulière du nombre des cas de diabète et de la prévalence de la maladie a été enregistrée ces dernières décennies[10].

Pour mieux comprendre le mécanisme du diabète, observons la figure 3.

L'insuline est l'hormone implique dans le diabète, produit par le pancréas, elle permet de faire baisser le taux de sucre dans le sang :

- Grace à l'insuline le sucre (glucose) pénètre dans le muscle ou il consomme.
- En absence d'insuline, le sucre pénètre difficilement dans le muscle et s'accumule dans le sang.

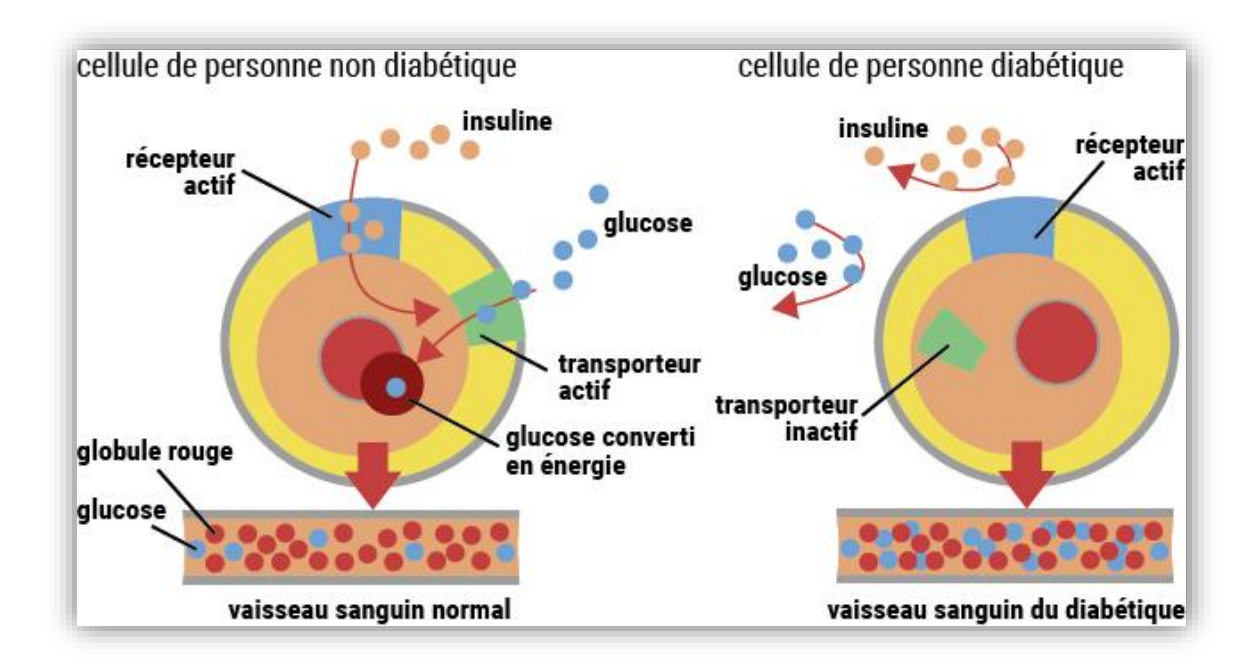

**Figure 3 : Image illustratif de diabète[11]**

### <span id="page-23-3"></span><span id="page-23-0"></span>**2.2 Les types de diabète :**

#### <span id="page-23-1"></span>**2.2.1 Le diabète de type 1 :**

«Précédemment appelé diabète insulino-dépendant ou diabète juvénile se caractérise par une production insuffisant d'insuline dans le corps. Une injection quotidienne d'insuline est nécessaire aux patients de ce type pour régler leur glycémie. Faute de pouvoir accéder à de l'insuline, leur suivie est nécessaire. La cause de diabète de type 1 n'est pas connue et n'est actuellement pas possible de le prévenir. Les symptômes sont notamment les suivants : urine, soif, faim, perte de poids, fatigue altération de la vision»[10].

### <span id="page-23-2"></span>**2.2.2 Le diabète de type 2 :**

« Précédemment appelé diabète non insulino-dépendant diabète de l'adulte résulte de l'utilisation inefficace de l'insuline par l'organisme. Le diabète de type 2 touches l'immense majorité des personnes vivant avec le diabète dans le monde. Les symptômes peuvent être similaires à ceux de diabète de type 1 mais ils sont souvent moins marqués au absents. Aussi la maladie peut-elle rester non diagnostiquée pendant plusieurs années, jusqu'à ce que des complications existantes soient constatées. Pendant de nombreuses années, le diabète de type 2 n'était que chez l'adulte mais il a commencé à toucher les enfants »[10].

#### <span id="page-24-0"></span>**2.2.3 Le diabète gestationnel :**

« Le diabète gestationnel est une condition temporaire qui se produit pendant la grossesse et qui est liée à un risque accru de développer un diabète de type 2 à long terme. Il se caractérise par des niveaux de sucre dans le sang supérieurs à la normale, mais inférieurs aux critères diagnostiques du diabète. Les femmes atteintes de diabète gestationnel sont plus exposées aux complications pendant la grossesse, tout comme leurs nourrissons. Le dépistage du diabète gestationnel est effectué lors des examens prénataux, et non en se basant uniquement sur les symptômes déclarés »[10].

### <span id="page-24-1"></span>**3. Description du service maison diabétique :**

Nous nous sommes formés à la Maison du Diabète de l'Hôpital Général Mohamed Boudiaf de Ouargla. Cette opportunité nous a permis d'obtenir des informations précises sur le diabète auprès du médecin, ce qui nous a permis de bien mettre en œuvre ce projet.

### <span id="page-24-2"></span>**3.1 Présentation du service :**

 La maison de diabète située au niveau de la cité 750 logement, est l'un des services de l'hôpital Mohamed Boudiaf .elle est destiné à la consultation et le suivi des patients diabétiques. Ce service a une équipe médicale compose de trois médecins, et cinq infirmières dont deux infirmières ont suivi une formation en matière d'éducation thérapeutique, et il offre tous ce qui est nécessaire et facilite la consultation des patients (bureaux de consultation, salle de soins, salle d'attente, des balances, des tensiomètres … ect).

Parmi les fonctionnalités de maison diabétiques :

- Le suivie des patients diabétiques (hommes, femmes, femmes enceintes).
- Présentation des compagnes de sensibilisation sur la maladie du diabete (tel que la compagne de « le diabete et le jeune ».

#### <span id="page-25-0"></span>**3.2 Relation de service :**

A cause des complications provoquer par le diabète sur les fonctionnalités de corps et les autres organes comme : les yeux, les nerfs…etc. Le patient subit un suivie par des médecins spécialistes, pour limiter ces complications. Cela est présenté dans le diagramme de relations de la maison diabétiques avec les autres services (figure4).

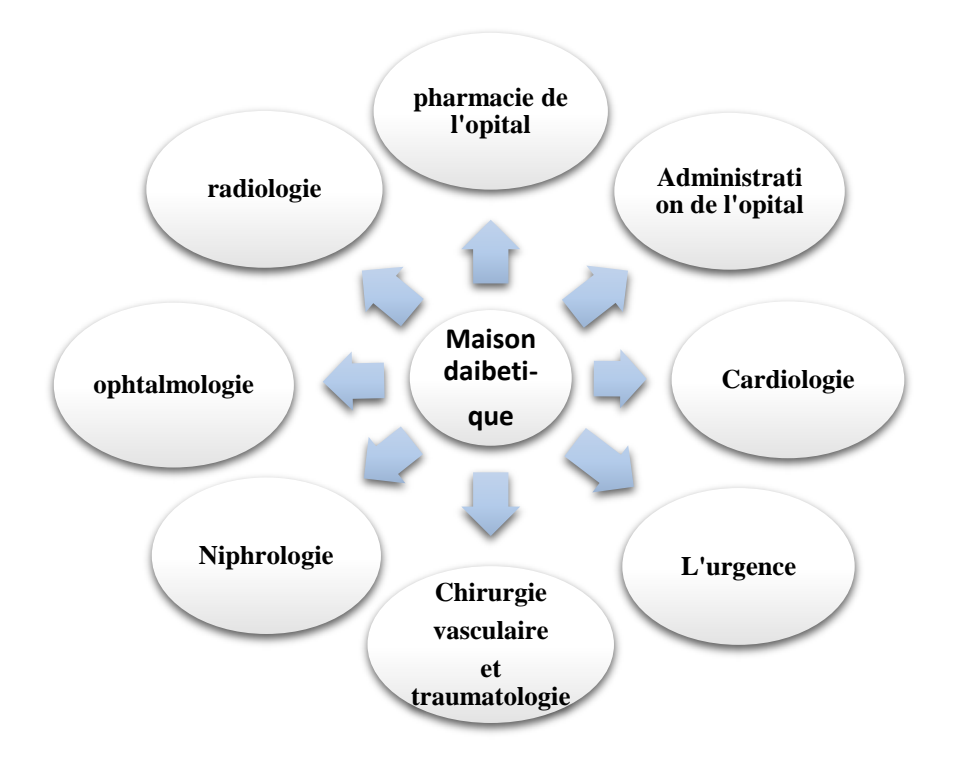

**Figure 4 : Relations de maison diabétique avec les autres services**

# <span id="page-25-3"></span><span id="page-25-1"></span>**4. modélisation des processus métiers de diabète :**

### <span id="page-25-2"></span>**4.1 Processus 1 : La reconnaissance d'hypoglycémie :**

On parle d'hypoglycémie lorsque la glycémie est trop basse, c'est à dire que le sang contient une dose de sucre insuffisante. Dès que la glycémie est <á 0,6-0,7 g/l (3,3- 3,9 mmol/l) avec des signes évocateurs ou < à 0,5 g/L (2,75 mmol/L) qu'il y ait ou non des symptômes.

Les symptômes annonciateurs :

 $\triangleright$  Irritabilité nervosité

- $\triangleright$  Vision floue
- > Maux de tête
- $\triangleright$  Fatigue somnolence
- > Tremblement
- Pâleur
- $\triangleright$  Fringale
- $\triangleright$  Sueur transpiration
- > Palpitation
- $\triangleright$  Vertige

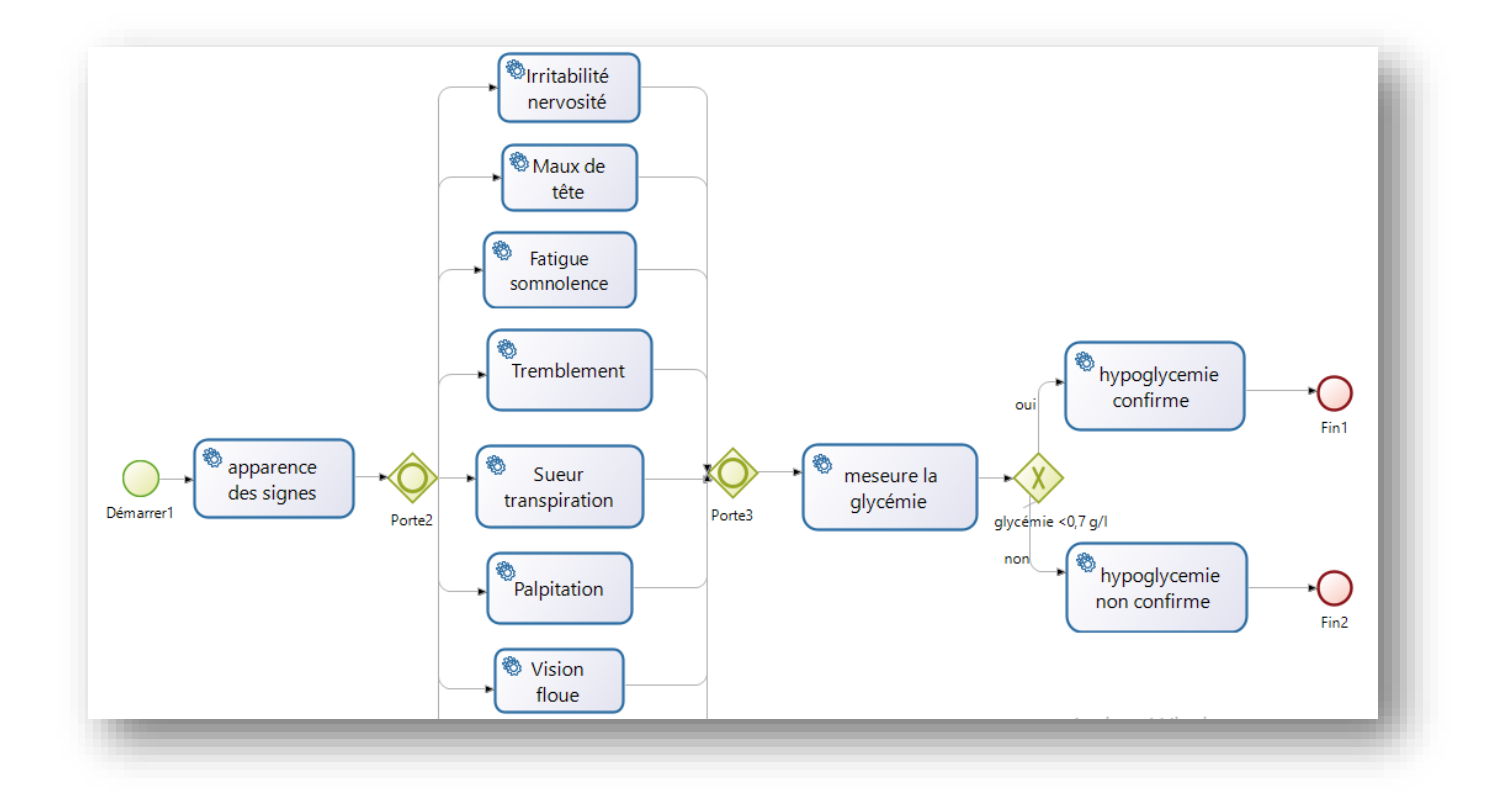

<span id="page-26-0"></span>**Figure 5: Processus de reconnaissance d'hypoglycémie**

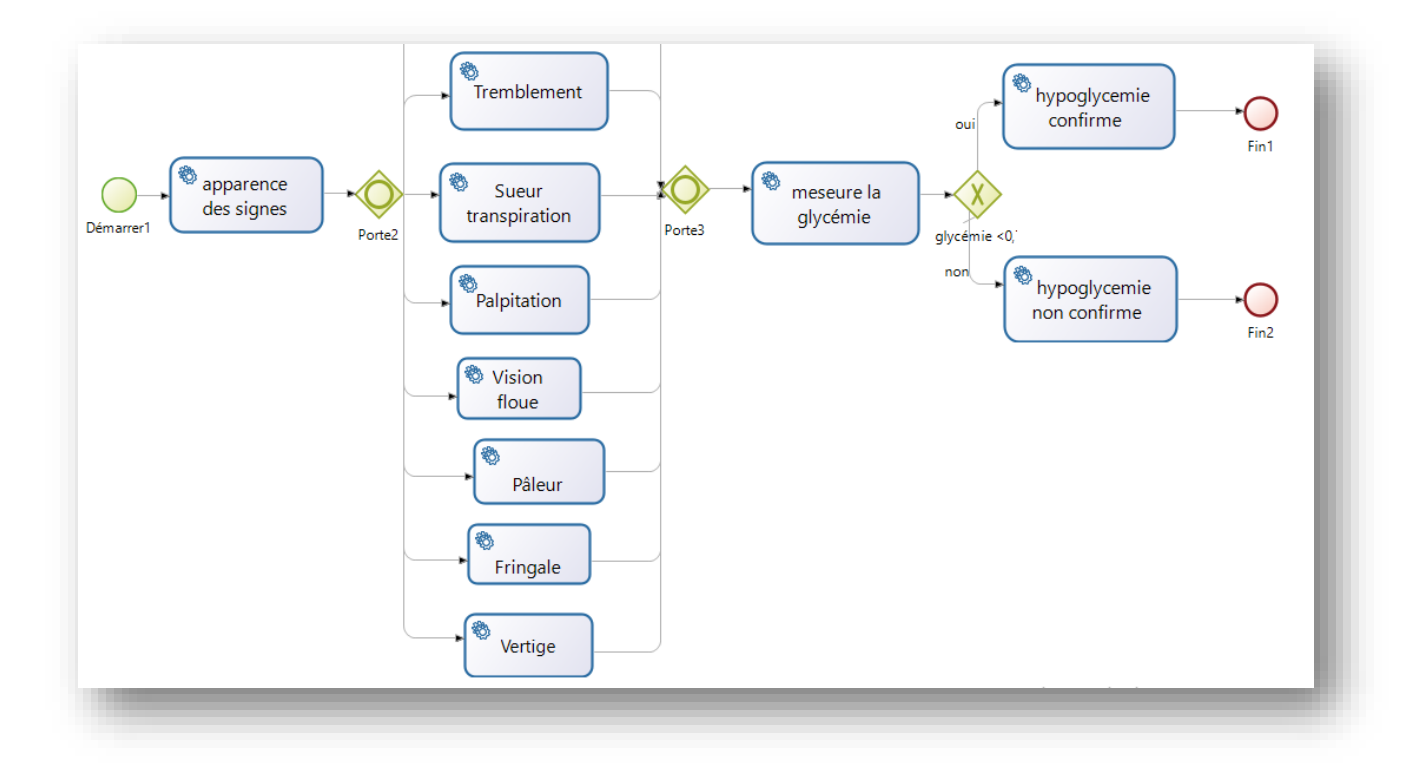

#### **Figure 6 : Processus de reconnaissance d'hypoglycémie**

### <span id="page-27-1"></span><span id="page-27-0"></span>**4.2 Processus 2 : Les directives de traitement en cas d'hypoglycémie**

On parle d'hypoglycémie lorsque la glycémie est trop basse, c'est-à-dire le sang contient une dose de sucre insuffisante. Dès que la glycémie est < a 0.6-0.7g/l (3,3- 3,9mmol /l) avec des signes évocateurs ou < a 0,5g /l (2,75mmol /L) qu'il y ait ou non des symptômes.

Pour traiter ce cas, le patient doit resucrer par : prendre 3 cuillères à café du sucre dans ½ verre d'eau et il devrait attendre 15 minutes avant de mesurer la glycémie, s'elle est équilibré (égale ou supérieure à 0,7 g/L) il prend un repas sans sucre, sinon (encore inférieure à 0,7 g/L) le patient devrait procéder à un nouveau resucrage (prend 3 cuillères à café dans ½ verre d'eau).

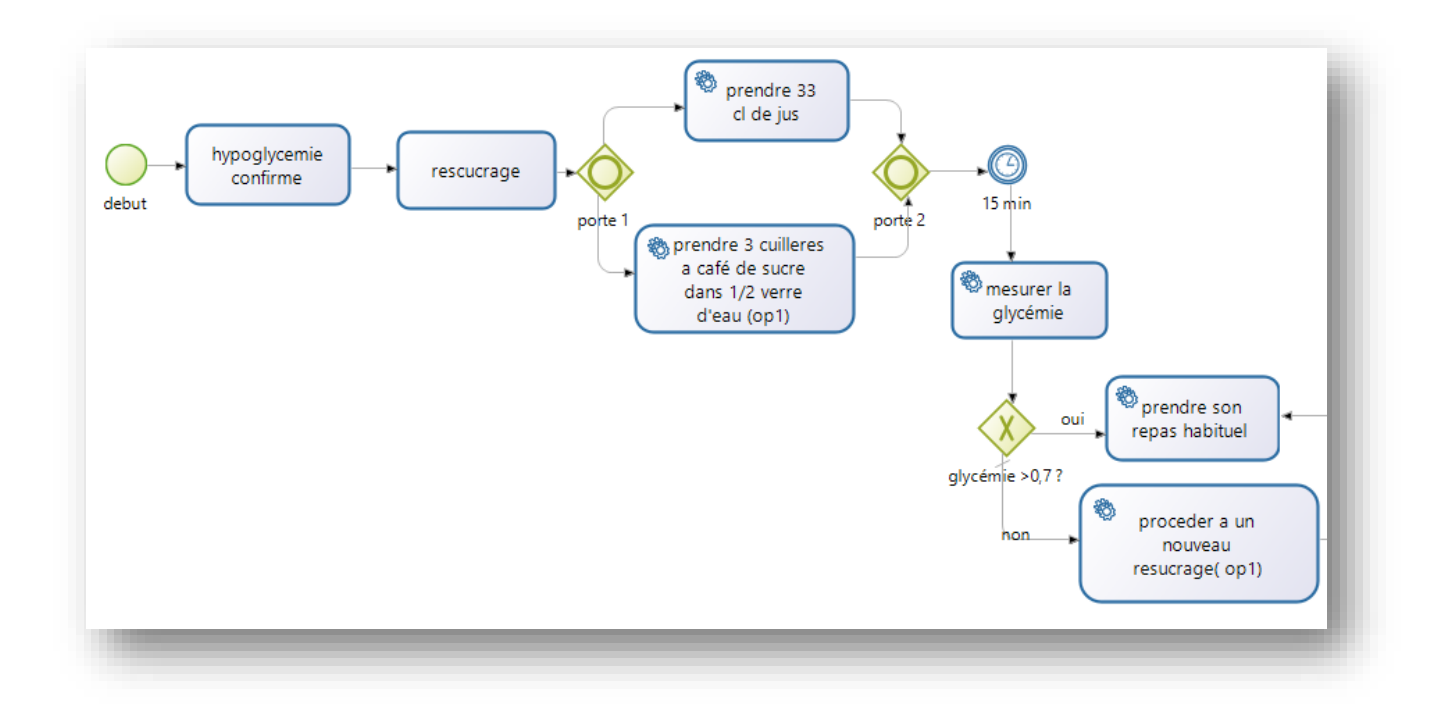

#### **Figure 7 : Processus de directives de traitement en cas d'hypoglycémie**

<span id="page-28-0"></span>Ensuite, il doit patienter encore 15 minutes, si la glycémie est encore basse, il doit resucrer de nouveau, après dépassement de 15 minutes puis vérification de glycémie (3eme fois), si elle est restée inférieure à 0,7 g/L le patient est en urgence et doit prendre une injection de glucagon et visiter les urgences.

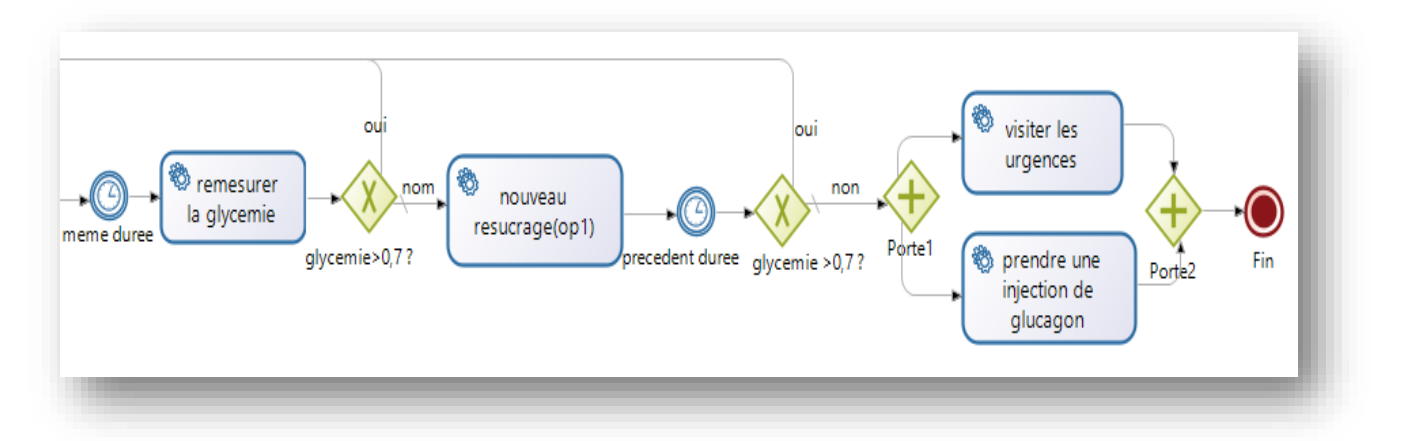

**Figure 8:Processus de directives de traitement en cas d'hypoglycémie.**

 Comme est montré sur la figure 7 : nous avons créé un nouveau pool, et ajoutons un évènement de début de processus. Le processus se lance après la confirmation de cas de l'hypoglycémie, puis nous avons ajouté une activité de resucrage, et une porte exclusive indique le choix de la façon de resucrage. Nous avons rajouté une minuterie pour exprimer le temps d'attente après l'opération de resucrage, par la suite nous avons ajouté une activité qui exprime l'étape de mesure de glycémie.

Après la fin de l'enchainement de toutes les étapes de processus, nous terminons par un évènement de fin.

### <span id="page-29-0"></span>**4.3 Processus3 : La reconnaissance d'hyperglycémie**

On parle d'hyperglycémie lorsque le taux de glycémie à jeûn est supérieur à 1,30 g/L (7 mmol/L), ou 1,8 g/l après un repas, c'est-à-dire que le sang contient une dose de sucre trop importante. Dès que la glycémie est supérieure à 2,50 g/l, il est recommandé de contrôler les urines à la recherche de sucre et de corps cétoniques en utilisant des bandelettes urinaires.

L'hyperglycémie est reconnue par un ensemble de signes :

- $\triangleright$  La soif intense.
- $\triangleright$  Les douleurs abdominales.
- > La nausée.
- $\triangleright$  Le vertige.
- L'envie fréquente d'urine.

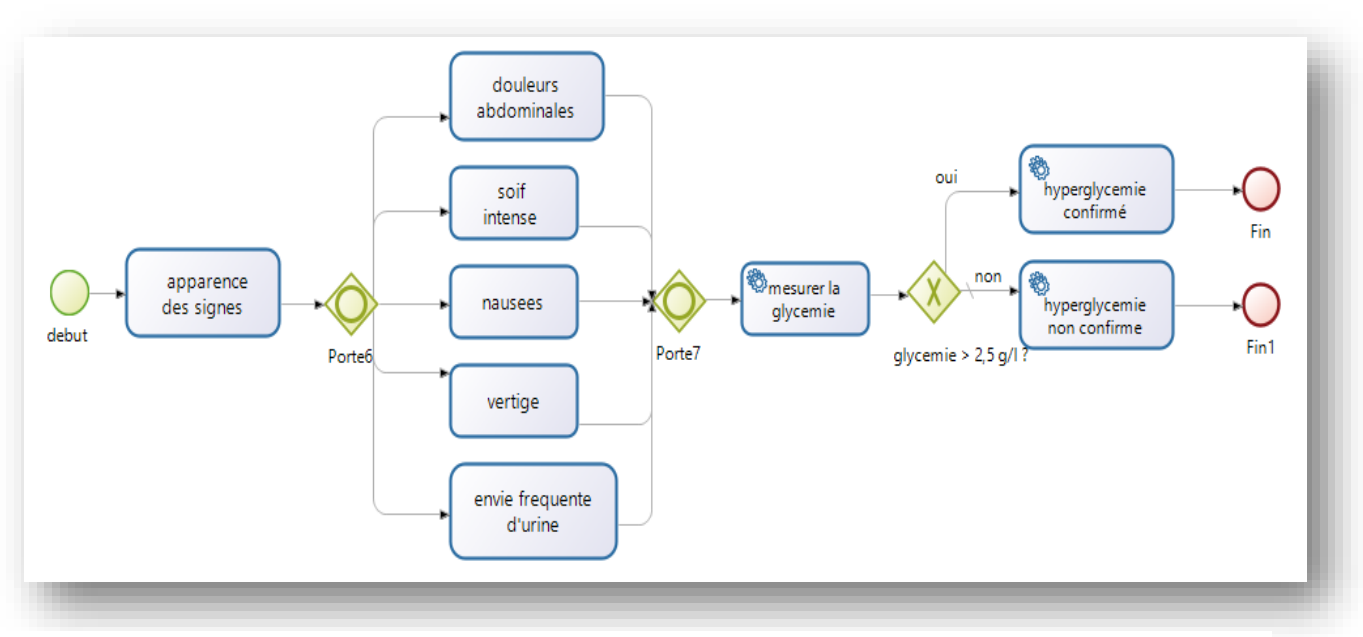

Dans ce cas le patient doit suivie les directives de traitement.

**Figure 9 : Processus de reconnaissance d'hyperglycémie**

 Le diagramme de figure 9 représente le processus de reconnaissance d'hyperglycemie, nous avons utilisé le symbole de porte inclusive pour indiquer l'existance de plusieurs signes d'hyperglycemie , puis une activité de mesure de glycmie , et aussi une porte exclusive qui comporte la condition de valeur de glycemie si elle est superieure à 2,5 g/l le patient confirme le cas d'hyperglycemie. Sinon il n'a pas.

### <span id="page-30-0"></span>**4.4 Processus 4** : **Les directives de traitement en cas d'hyperglycémie**

Ce processus commencent après l'apparition des signes et le patient confirme que la glycémie est élevée, si la valeur de glycémie est supérieure à 2,5 g/l il doit rechercher l'existence d'acétone dans les urines ou dans le sang. Si l'acétone existe le patient est dans un cas urgent, et il doit visiter les urgences immédiatement.

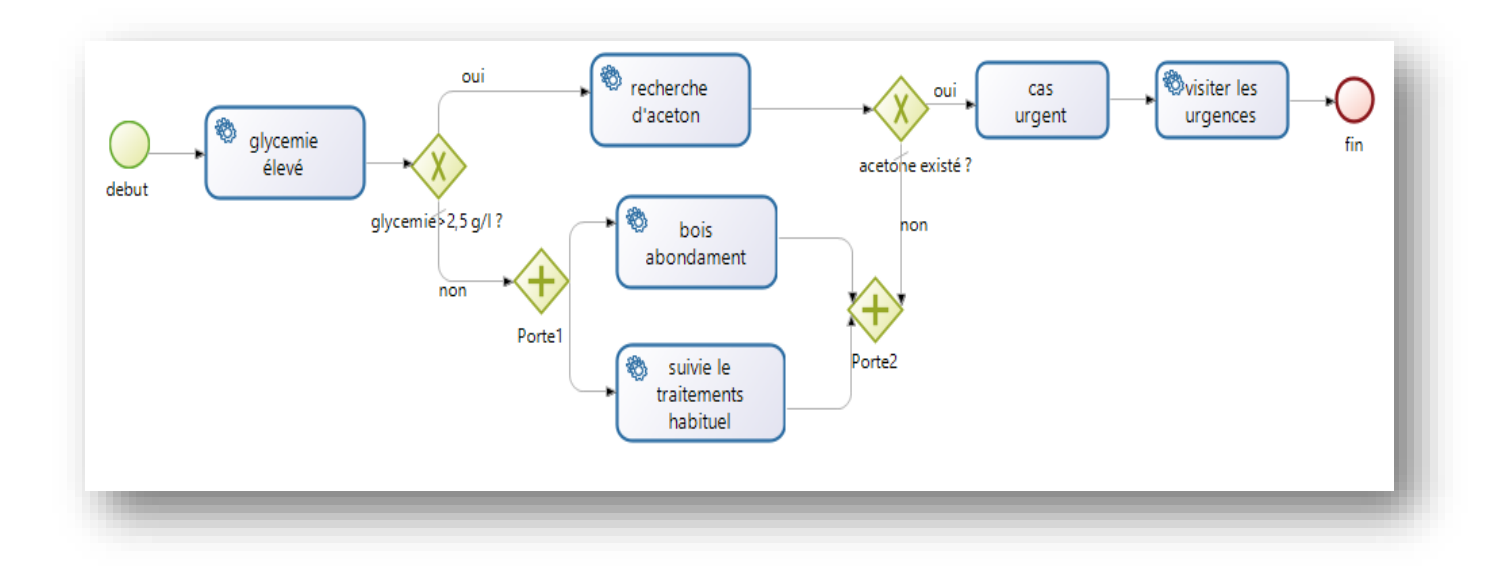

**Figure 10 : Processus de directives traitement en cas d'hyperglycémie.**

### <span id="page-31-0"></span>**4.5 Processus 5 : L'auto-surveillance glycémique :**

La glycémie doit être contrôlée plusieurs fois dans la journée, tel que le patient mesure lui-même son taux de glycémie. Ce processus commence par : le patient lave ces mains, puis il se pique le doigt, ensuite il dépose la goutte de sang sur une bandelette neuve, finalement il lit le résultat sur le lecteur de glycémie.

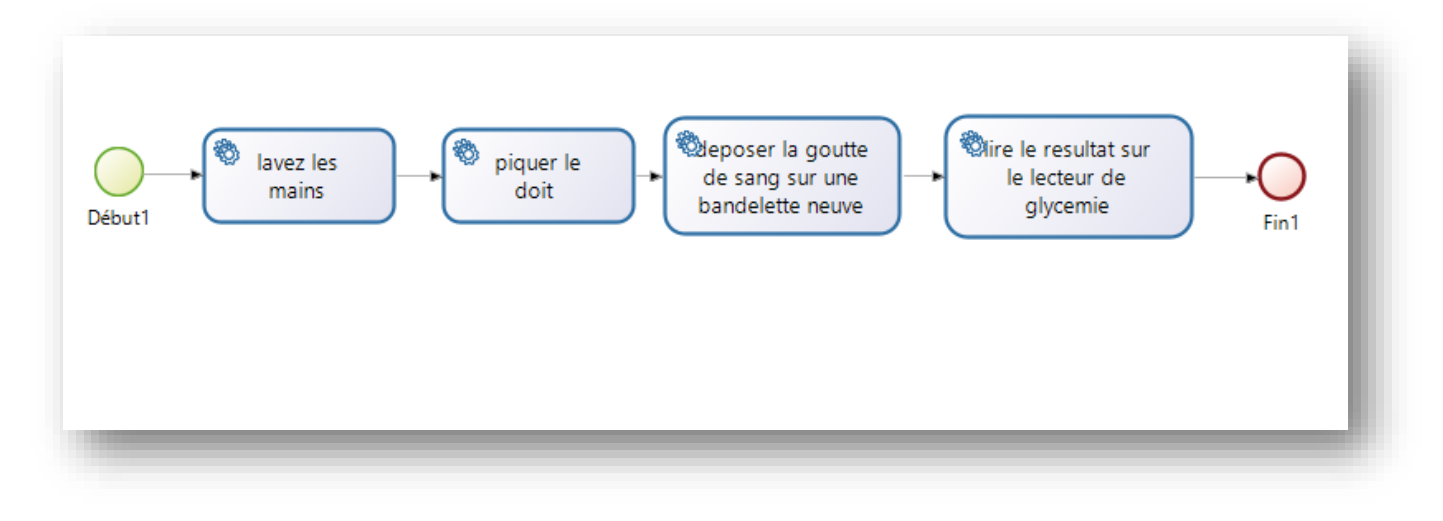

**Figure 11 : Processus d'autosurveillence de glycémie**

# <span id="page-32-0"></span>**5. Conclusion :**

 Dans ce chapitre, nous avons présenté la maladie du diabète et ses différents types avec une description de maison diabétique. Et nous avons représenté les processus métiers de cette maladie à l'aide de BPMN 2.0 après un stage effectue en maison diabétique. Dans le chapitre suivant nous nous intéressons à l'implémentation et l'exécution des processus.

# **Chapitre 3 : Implémentation Et Réalisation**

Métiers

# <span id="page-34-0"></span>**1. Introduction :**

Ce chapitre est consacré à l'automatisation des processus. D'abord, nous allons présenter quelques outils d'automatisation de processus, puis nous présentons quelques interfaces, et terminons par une conclusion.

# <span id="page-34-1"></span>**2. Les outils de modélisation des processus métiers :**

Dans le cadre de la représentation des processus métiers de maladie diabète, il est nécessaire d'avoir une vision sur les outils de modélisation existant. Pour cela, nous allons effectuer une comparaison entre 3 plateformes de modélisation :

### <span id="page-34-2"></span>**2.1 Bizagi modler :**

« C'est un outil gratuit qui permet d'éditer des diagrammes et de documenter les processus gratuitement en utilisant la notation BPMN (Business Process Model And Notation) standard »[12].

La plateforme bizagi modler est une plateforme gratuite, et facile à utiliser. Elle est utilisée par les entreprises pour représenter leurs diagrammes sous forme de graphiques et analyser et modéliser les processus sous la norme BPMN (business process model and notation). Les documents et les processus modélisés avec BPMN et à partir bizagi modler peuvent être enregistrés sous plusieurs extensions de fichier (.doc, .pdf, .html).

Parmi les caractéristiques de bizagi modler :

\*Il est accessible en plusieurs langues.

\* Il basé sur BPMN

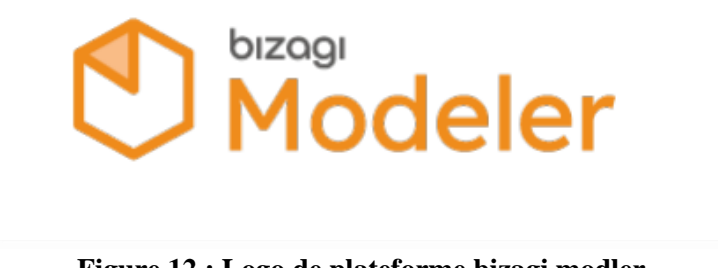

**Figure 12 : Logo de plateforme bizagi modler**

### <span id="page-35-0"></span>**2.2 Camunda :**

Camunda est une plateforme open source basée sur Java, elle est principalement utilisée pour automatiser les processus BPMN 2.0. Son composant principal est le moteur de processus, et il est toujours développé pour ajouter de nouvelles fonctionnalités et capacités.

Cependant, il est important de noter qu'il existe certaines limites à l'utilisation des éléments BPMN 2.0 dans Camunda, et certains éléments peuvent nécessiter des critères de modélisation spécifiques pour produire les résultats attendus. [13]

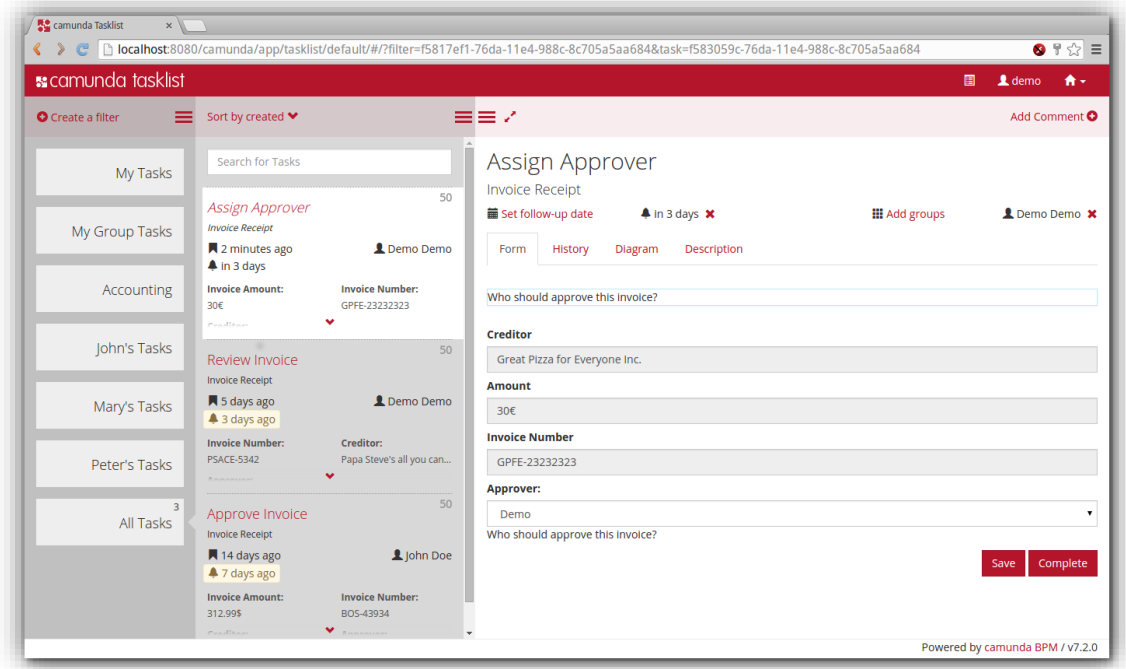

**Figure 13 : Plateforme Camunda**

### <span id="page-35-2"></span><span id="page-35-1"></span>**2.3 BonitaSoft :**

#### **Définition :**

BonitaSoft est une plateforme dynamique intégrant une multitude de fonctions comme l'automatisation des tâches, l'amélioration et le suivie des processus, basée sur BPMN 2.0. Ce service est conçu pour faciliter le travail d'équipes, notamment grâce à la définition des objets. Par ailleurs, la présentation visuelle des processus métiers constitue un avantage majeur. BonitaSoft propose des modules de développement lowcode. L'automatisation des tâches rébarbatives fait bénéficier d'un gain de temps, et cela automatise en grande quantité les actions répétitives. Le logiciel convient aussi bien pour optimiser les performances de vente ou pour améliorer la qualité d'un service. Enfin, BonitaSoft permet la modélisation de BDM, d'application, de processus BPMN ainsi que celle d'UI Designer[14].

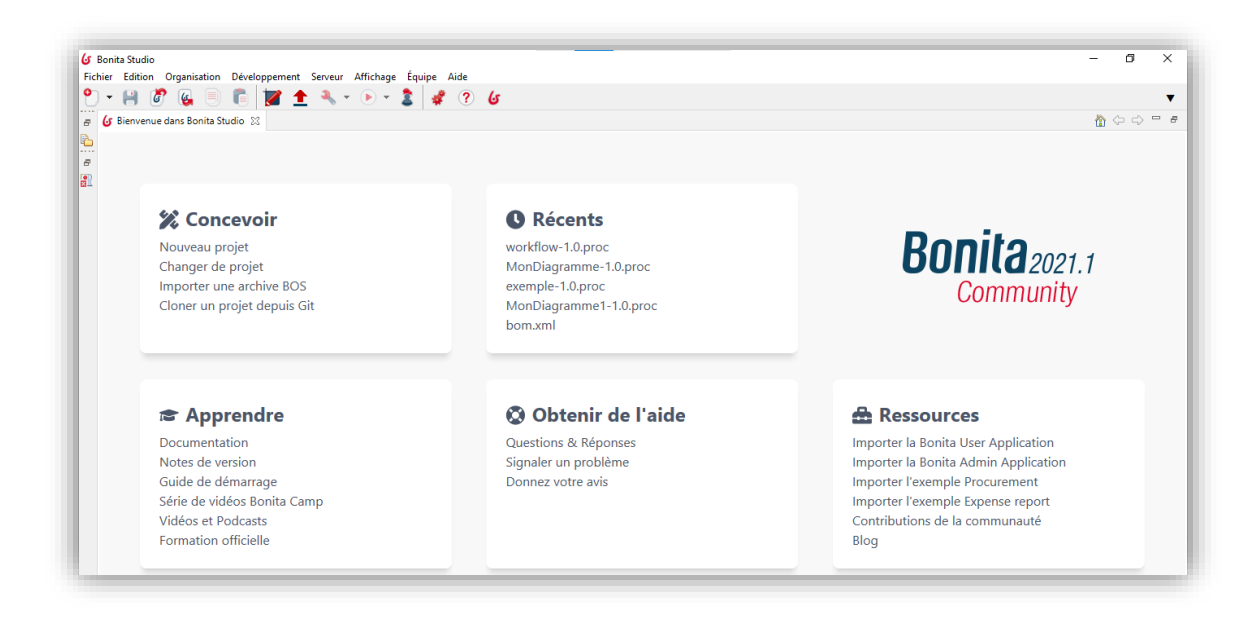

**Figure 14 : Page d'accueil de BonitaSoft**

<span id="page-36-0"></span>BonitaSoft est l'outil que nous avons choisi, grâce aux caractéristiques qui la fait distinguer des autres outils :

- \* Facile à utiliser.
- \* Conception et gestion des processus métiers.
- \* Rapidité de développement d'interface d'utilisateur.
- \* Limiter le volume de code nécessaire à la création d'une application

#### **L'architecture de BonitaSoft :**

Elle contient quatre éléments principaux :

#### **Bonita studio :**

Bonita studio est l'environnement de développement des applications Bonita, telle qu'il offre tous les besoins de créations des applications comme :

- Les fonctionnalités de modélisation des processus métiers avec BPMN.
- Les fonctionnalités de modélisation des interfaces utilisateurs (UI Designer).
- Les fonctionnalités de modélisation des applications.

 Un serveur Bonita intégré, spécialement destiné aux tests des applications effectuées par le développeur de l'application.

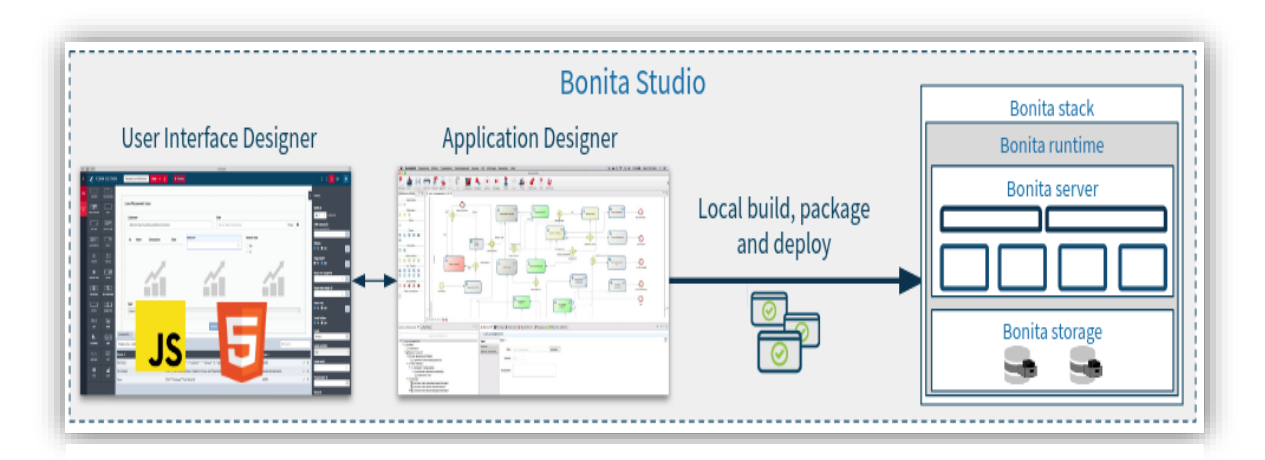

**Figure 15 : Bonita Studio**

#### **UI Designer :**

Il permet la création des interfaces, telle qu'il fournit plusieurs fonctionnalités facilitent cette opération.

#### **Bonita Engine :**

Il permet l'exécution des processus et la gestion des tâches.

#### **Bonita Portal :**

Il détermine les tâches qui peuvent être effectuées par les utilisateurs, et permet l'accès aux interfaces utilisateur.

# <span id="page-37-0"></span>**3. Présentation de notre travail :**

 L'application présente trois fonctionnalités : la reconnaissance de l'hyperglycémie et de l'hypoglycémie avec des directives de traitement de ces deux cas, ainsi que l'autosurveillence glycémique.

 Chaque fonctionnalité est présentée en quelque étape, et chaque étape elle est représentée par un formulaire d'UI designer avec les différentes widgets existés.

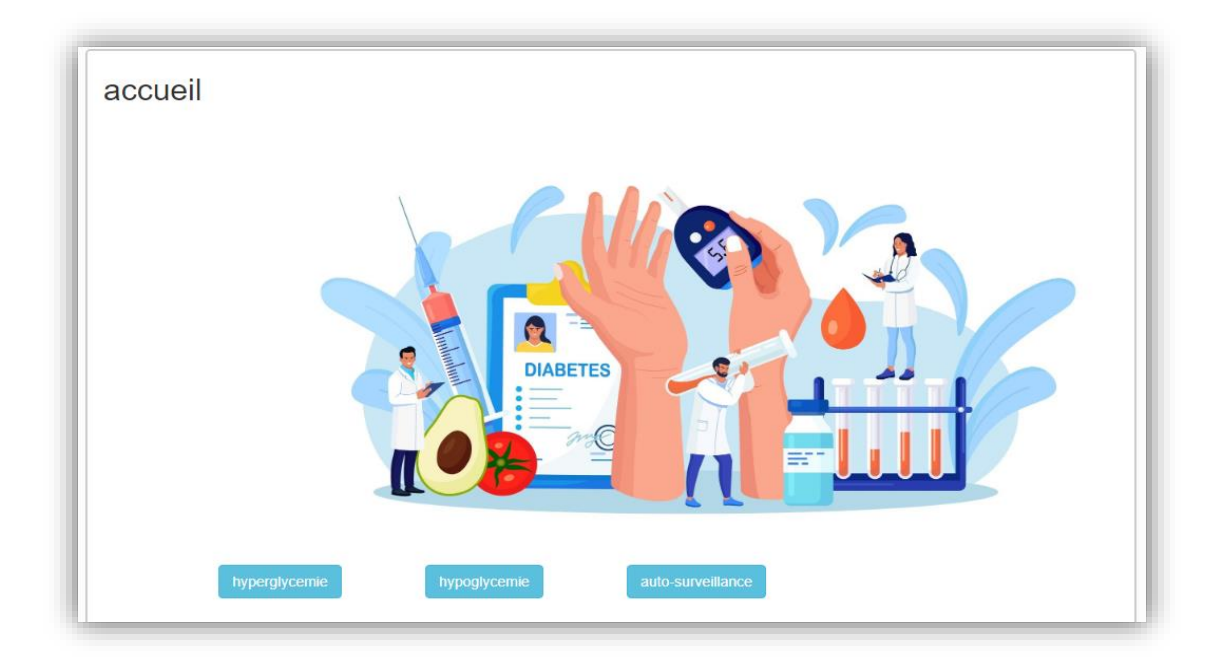

#### **Figure 16: Page d'accueil**

<span id="page-38-0"></span>Parmi les interfaces que nous avons créées :

### **Page de reconnaissance d'hyperglycémie :**

Cette page présente un ensemble de symptômes pour le patient, tel que on lui pose une question s'il possède au moins 2 de ces des symptômes, puis la réponse est faite par le patient en cliquant sur l'icône oui ou non.

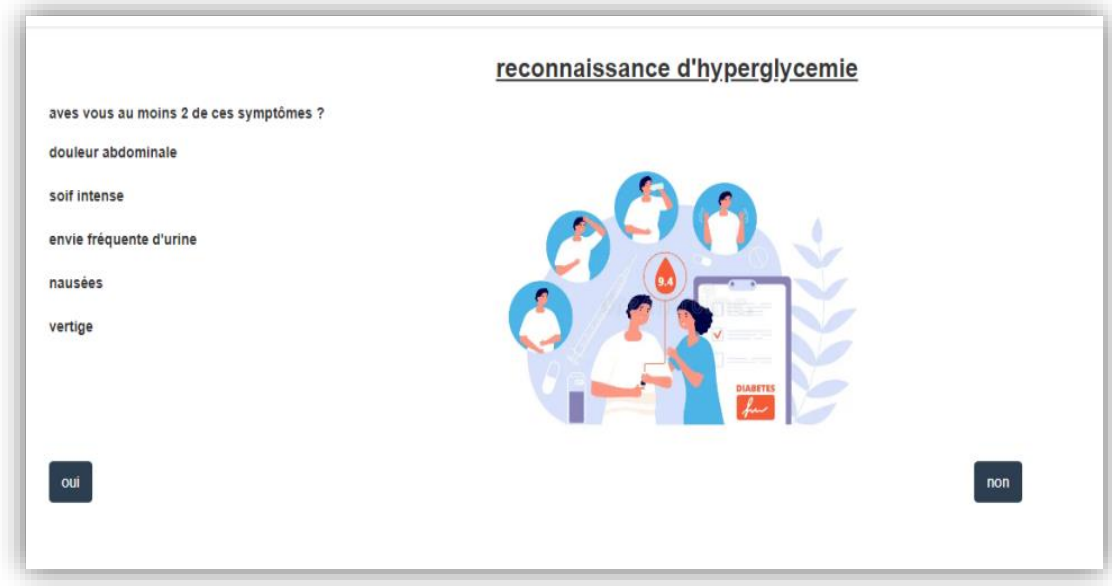

<span id="page-38-1"></span>**Figure 17 : Page de reconnaissance des signes**

Dans cette page, nous montrons les instructions qui doivent être suivies après avoir répondu "Non" sur la page des signes.

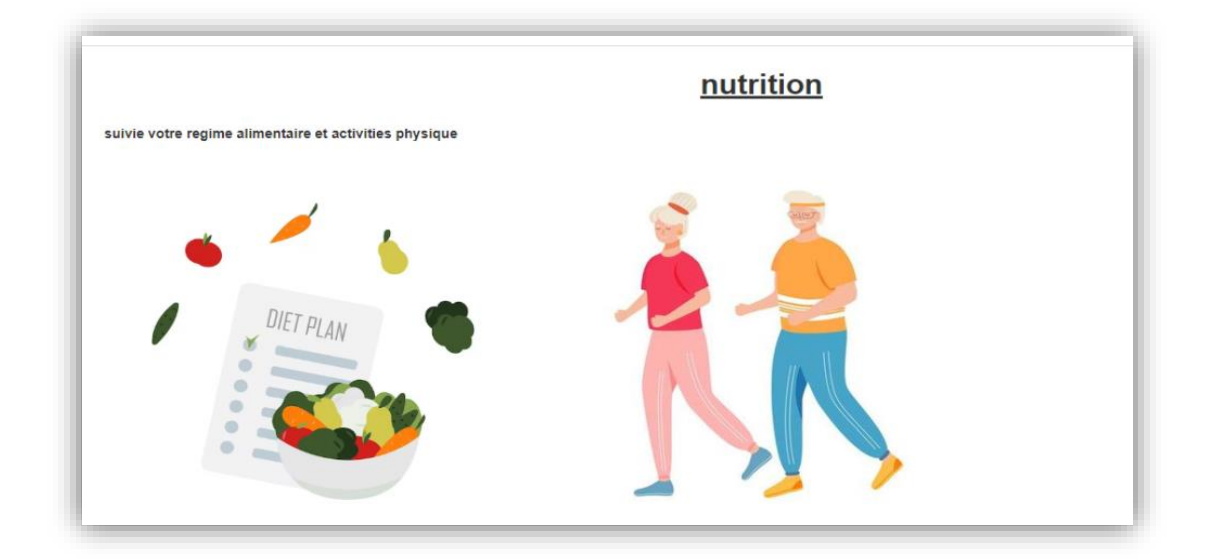

**Figure 18 : Page des conseils** 

### <span id="page-39-0"></span>**Page de mesure de la glycémie :**

A ce stade, il est chargé de mesurer le niveau de sucre dans le sang. Ensuite, on lui pose une question si le niveau de sucre dans le sang est inférieur à 0,7 g/l alors la réponse est oui ou non via l'icône.

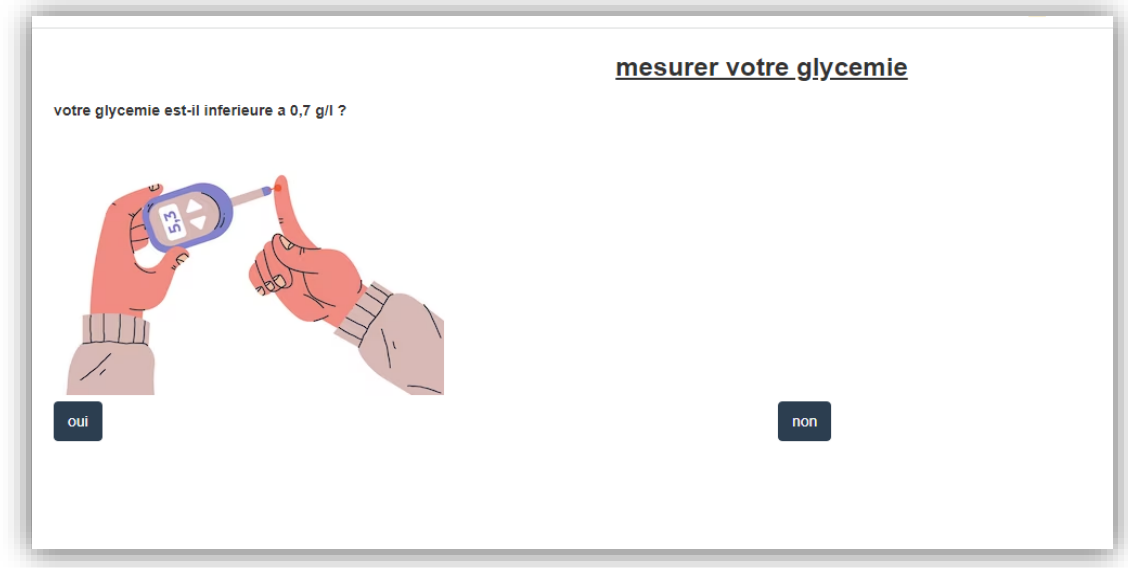

<span id="page-39-1"></span>**Figure 19 : Page de mesure de la glycémie**

Cette page présente les consignes qui doivent être effectue en cas d'hypoglycémie. Puis on lui pose une question si le niveau de sucre est inférieur à 0,7g/l et il répond oui ou non via l'icône.

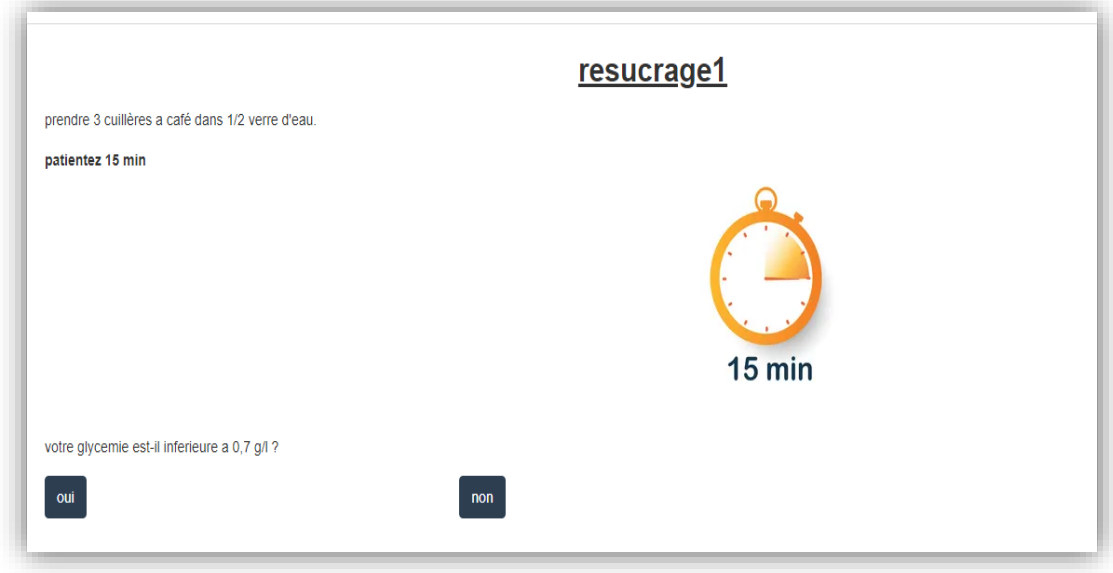

**Figure 20 : Page de resucrage**

### <span id="page-40-0"></span>**Page des urgences :**

Cette correction intervient après avoir répété le processus de récurage 3 fois. Si la réponse est oui, dans la dernière étape, il sera dirigé vers le service des urgences.

<span id="page-40-1"></span>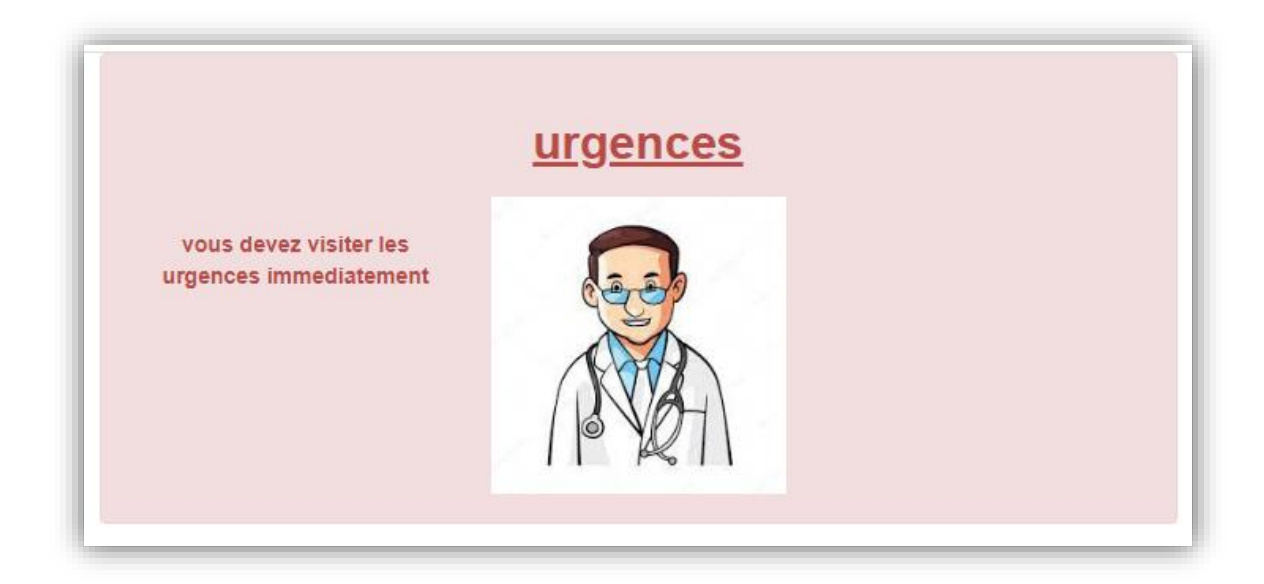

**Figure 21 : Page urgences**

### **Page de vérification d'acétone :**

Cette page affiche le processus de recherche de l'existence d'acétone après la procédure demandée, la réponse est oui ou non, en cliquant sur l'icône.

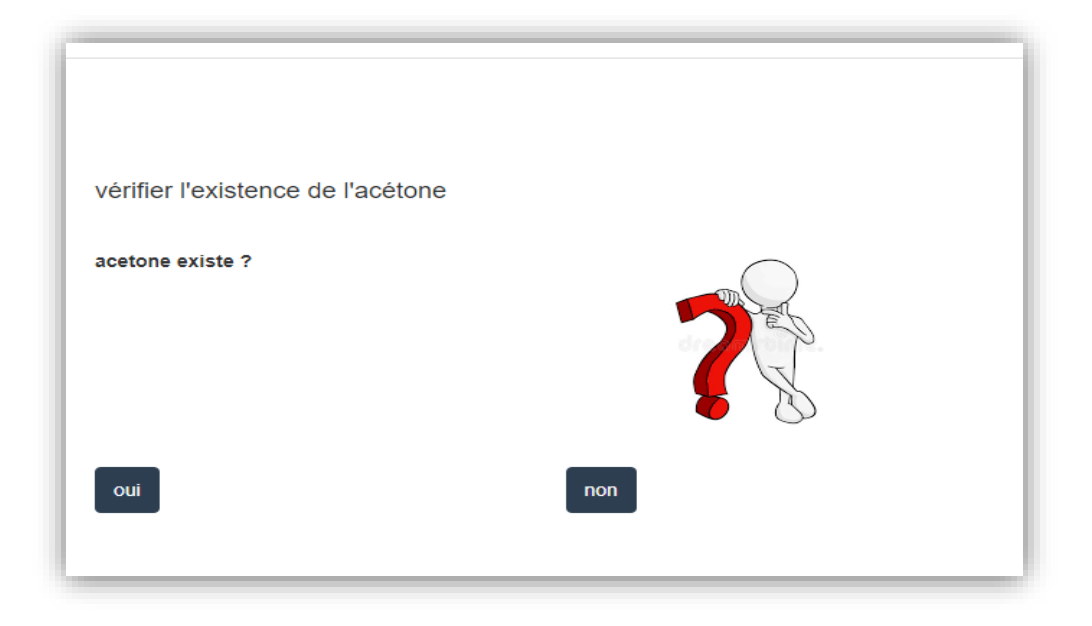

**Figure 22 : Page de vérification d'acétone**

# <span id="page-41-1"></span><span id="page-41-0"></span>**4. Résultat :**

Pour évaluer notre modèle, nous avons calculé des ratios en (le nombre d'essais identiques / nombre total d'essais effectués).

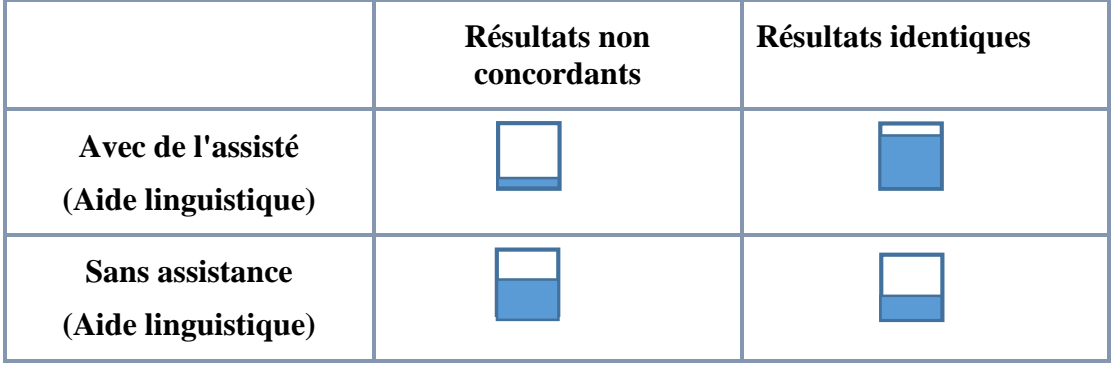

### **Table 2 : Résumé des résultats du taux de réussite des candidatures**

<span id="page-41-2"></span>**- Résultats identiques :** Le résultat obtenu par l'application est similaire à celui donné par le médecin.

**- Résultats non concordants :** Le résultat obtenu par l'application diffère de celui donné par le médecin.

**- Assisté :** Le patient a reçu de l'aide de la part d'une autre personne pour comprendre les termes de l'application.

**- Sans assistance :** Le patient n'a pas été aidé par une autre personne pour comprendre les termes de l'application.

Remplir les cases indique le pourcentage de fois où les résultats sont corrects.

# <span id="page-42-0"></span>**5. Discussion :**

Les résultats que nous avons obtenus après la formation ont été montrés dans quatre cas différents, dans chaque cas un certain pourcentage a été montré :

- **Résultats non concordants avec de l'assisté** (Aide linguistique) 15%
- **Résultats identiques Avec de l'assisté** (Aide linguistique) 85%
- **Résultats identiques Sans assistance (**Aide linguistique) 30%
- **Résultats non concordants Sans assistance** (Aide linguistique) 70%

Alors que les résultats du test avec subvention (les aidants à traduire les termes) contenaient un pourcentage élevé, contrairement au test sans subvention, le pourcentage de correspondance des résultats avec les résultats du médecin était un petit pourcentage.

A travers ces résultats, nous constatons le succès de notre application, mais il y a un problème de langage dans celle-ci, qui a constitué un obstacle pour certains patients dans la compréhension des termes.

Cette étude nous a également permis de découvrir des problèmes afin d'améliorer cette application, et nous inclurons la langue arabe. Nous simplifierons également la terminologie médicale pour la rendre plus compréhensible pour les patients.

Nous sommes convaincus que ces améliorations rendront l'application encore plus utile pour les patients et les professionnels de santé, et nous sommes impatients de les mettre en œuvre dans un proche avenir.

# <span id="page-43-0"></span>**6. Conclusion :**

Dans ce chapitre, nous avons identifié la meilleure façon de modéliser les processus métiers. A l'aide de norme de notation BPMN, nous avons également discute de tous les processus de modélisation.

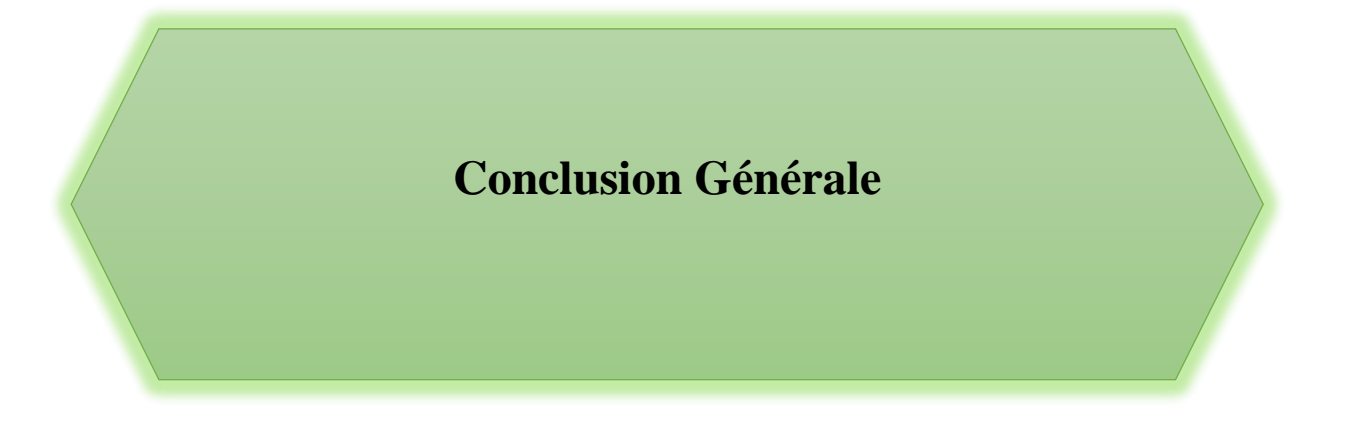

La modélisation et la gestion des processus métier jouent un rôle essentiel dans de nombreux secteurs d'activité, y compris la santé. Dans ce domaine, ces processus sont cruciaux pour la prise de décisions éclairées et l'atteinte des objectifs visant à fournir une assistance médicale de qualité.

Notre étude à la Maison du diabète a démontré que l'utilisation de BPMN2.0 pour modéliser les processus de suivi du diabète présente de nombreux avantages. Nous avons réussi à modéliser les processus sélectionnés et à les comprendre facilement, tant pour les personnes techniques que non techniques. Cette facilité de compréhension explique la popularité croissante du BPMN2.0 dans tous les domaines, car il simplifie les processus métier.

Les résultats encourageants que nous avons obtenus nous motivent à poursuivre ce travail et à modéliser l'ensemble des processus liés au diabète, que ce soit dans les centres de traitement ou dans le suivi des patients à domicile. Nous sommes également impatients d'apporter quelques améliorations afin d'obtenir une application plus complète. Parmi ces améliorations, citons :

- $\checkmark$  Réalisation d'une application mobile pour offrir au patient un suivi pour sa maladie
- $\checkmark$  L'inclusion de la langue arabe pour faciliter son utilisation par les patients.

L'objectif est de faciliter la communication et de réduire les efforts et les coûts associés aux échanges entre les patients et les médecins. Cela représente une priorité pour les futures activités commerciales et de recherche.

En conclusion, l'utilisation du BPMN2.0 pour modéliser les processus de suivi du diabète a le potentiel d'améliorer considérablement la gestion de la maladie et d'optimiser les ressources disponibles. Nous sommes convaincus que cette approche continuera à apporter des bénéfices tangibles aux professionnels de la santé et aux patients, et nous encourageons donc à approfondir les travaux dans ce domaine.

# <span id="page-46-0"></span>**Bibliographie :**

- [1] M. H. Basson, « Contributions à la gestio de l'évolutio des processus métier », thèse doctorat, 2013.
- [2] « Blog HubSpot : marketing, vente, relation client et site web ». https://blog.hubspot.fr/ (consulté le 6 mars 2023).
- [3] « Indeed.com ». https://www.indeed.com/employers/o/enterprise (consulté le 6 mars 2023).
- [4] A. Habeeb, « Introduction to Unified Modeling Language », avr. 2018. doi: 10.13140/RG.2.2.28706.32963.
- [5] A. Louati, « Contribution à la formalisation et à la vérification des diagrammes dynamiques UML2 à base des réseaux de Petri » thèse doctorat, 2015.
- [6] M. von Rosing, S. White, F. Cummins, et H. de Man, « Business Process Model and Notation—BPMN », in The Complete Business Process Handbook, Elsevier, 2015, p. 433‑457. doi: 10.1016/B978-0-12-799959-3.00021-5.
- [7] « BPMN (Business Process Modeling Notation) Ap ... », Modeliosoft. https://www.modeliosoft.com/fr/technologies/bpmn.html (consulté le 3 mars 2023).
- [8] « Guide d'application de la méthode BPMN dans vos opérations quotidiennes ». https://www.microsoft.com/fr-fr/microsoft-365/business-insightsideas/resources/the-guide-to-using-bpmn-in-your-business (consulté le 17 novembre 2022).
- [9] « process modeling of the health sector using bpmn: a case study »: in Proceedings of the First International Conference on Health Informatics, Funchal, Madeira, Portugal: SciTePress - Science and and Technology Publications, 2008, p. 173‑178. doi: 10.5220/0001042201730178.
- [10] Organisation mondiale de la Santé, Rapport mondial sur le diabète. Genève : Organisation mondiale de la Santé, 2016. Disponible sur: https://apps.who.int/iris/handle/10665/254648
- [11] « Le diabète », FFC, 26 août 2016. https://www.fedecardio.org/je-m-informe/lediabete/ (consulté le 15 avril 2023).
- [12] « Bizagi Modeler Télécharger gratuit ». https://bizagi-modeler.fr.download.it/ (consulté le 4 mai 2023).
- [13] A. Fernandez, « Camunda BPM Platform », 2014.
- [14] « What is Bonita? | Bonita Documentation ».
- https://documentation.bonitasoft.com/bonita/2022.2/bonita-overview/what-isbonita-index#\_goal (consulté le 3 mai 2023).